# **WISENET**

# **СЕТЕВАЯ КАМЕРА**

# Руководство пользователя

XNV-9082R/XNV-8082R XND-9082RV/XND-8082RV XND-9082RF/XND-8082RF XNO-9082R/XNO-8082R XNB-9002/XNB-8002

 $C \in$ 

# **Сетевая Камера**

Руководство пользователя

#### **Авторское право**

**©2020** Hanwha Techwin **Co., Ltd. Все права защищены.**

#### **Все права защищены**

Каждый из торговых знаков далее в документе является зарегистрированным. Название данного продукта и другие торговые знаки, упоминаемые в данном руководстве, являются зарегистрированными торговыми знаками соответствующих компаний.

#### **Ограничения**

Данный документ защищен авторским правом. Данный документ ни при каких обстоятельствах не разрешается воспроизводить, распространять или изменять, полностью или частично, без документально подтвержденного разрешения.

#### **Отказ от ответственности**

Компания Hanwha Techwin тщательно проверяет достоверность и правильность содержимого данного документа, однако не несет официальной ответственности за представленную информацию. Пользователь несет полную личную ответственность за использование этого документа и за последующие результаты. Компания Hanwha Techwin оставляет за собой право изменять содержание документа без предварительного уведомления.

**Конструкция и характеристики устройства могут быть изменены без предварительного уведомления.**

**Первоначальный ID администратора - "admin", а пароль следует задать при первом входе в систему.**

**Для надежной защиты личной информации и предотвращения ущерба от кражи данных меняйте пароль каждые три месяца. Имейте в виду, что ответственность за безопасность а также за любые проблемы, связанные с ненадлежащим обращением с паролем, несет пользователь.**

# <span id="page-2-0"></span>ВАЖНЫЕ ПРАВИЛА ТЕХНИКИ БЕЗОПАСНОСТИ

- 1. Прочтите эти правила.
- 2. Сохраните эти правила.
- 3. Принимайте во внимание все предупреждения.
- 4. Следуйте всем правилам.
- 5. Не используйте изделие вблизи воды.
- 6. Очишайте загрязненные места на поверхности излелия мягкой, сухой или влажной тряпкой. (Не используйте моющие средства либо косметические продукты, содержащие спирт, растворители. либо ПАВ, либо смазочные материалы, поскольку они могут привести к деформации или повреждению продукта.)
- 7. Не загораживайте никакие вентиляционные отверстия. Выполните установку изделия в соответствии с инструкциями изготовителя.
- 8. Не устанавливайте изделие рядом с источниками тепла, такими, как радиаторы, решетки системы отопления, или другими устройствами, которые генерируют тепло (включая усилители).
- 9. В целях безопасности не отказывайтесь от использования вилок поляризованного или заземляющего типа. Вилка поляризованного типа имеет два ножевых контакта, один из которых шире другого. Вилка заземляющего типа имеет два контакта и третий заземляющий штырь. Широкое лезвие третьего заземляющего штыря предусмотрено для вашей безопасности.

Если вилка поставляемого вместе с аппаратом шнура питания не подходит для вашей розетки, попросите опытного электрика заменить старую розетку.

- 10. Не наступайте на шнур питания и не допускайте его защемления, особенно вблизи от штепсельной вилки, в месте подключения к розетке и там, где шнур выходит из изделия.
- 11. Пользуйтесь только теми приспособлениями/ принадлежностями, которые рекомендованы изготовителем.
- 12. Используйте устройство только с тележкой, подставкой, штативом, кронштейном и столом, указанными производителем или приобретенными вместе с устройством. Во избежание травм вследствие опрокидывания тележки с устройством соблюдайте осторожность при ее передвижении.

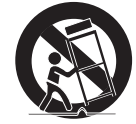

- 13. Отсоединяйте устройство от сети во время грозы или если оно не используется в течение длительного времени.
- 14. Все работы, связанные с техническим обслуживанием изделия, должны выполняться квалифицированными специалистами по техническому обслуживанию. Обслуживание изделия требуется выполнять, когда изделие получило какое-либо повреждение, например, был поврежден его шнур питания или вилка шнура питания, внутрь изделия попала жидкость или посторонние предметы, изделие подверглось воздействию дождя или влаги, изделие не работает должным образом, а также после падения изделия.
- 15. Это изделие предназначено для поставки с указанным источником питания с маркировкой «Класс 2» или «LPS» и номинальной мощностью от 12 В пост. тока 1,0 А или РоЕ 0,27 А. (XND-9082RV/XND-8082RV/ XND-9082RF/XND-8082RF)
- 16. Это изделие предназначено для поставки с указанным источником питания с маркировкой «Класс 2» или «LPS» и номинальной мощностью от 12 В пост. тока 1,0 А, 24 В перем. тока 1,1 А или РоЕ 0,27 А. (XNV-9082R/XNV-8082R)
- 17. Это изделие предназначено для поставки с указанным источником питания с маркировкой «Класс 2» или «LPS» и номинальной мошностью от 12 В пост. тока 1.1 А. 24 В перем. тока 1.1 А или РоЕ 0.27 А. (XNO-9082R/XNO-8082R)
- 18. Это изделие предназначено для поставки с указанным источником питания с маркировкой «Класс 2» или «LPS» и номинальной мощностью от 12 В пост. тока 0,96 А, 24 В перем. тока 0,97 А или РоЕ 0,27 А. (XNB-9002/XNB-8002)
- 19. Это изделие предназначено для использования с изолированным источником питания.
- 20. Если при установке изделия прилагать чрезмерные усилия, возможно повреждение с нарушением работы камеры. Если с силой устанавливать устройство, пользуясь неподходящими инструментами, возможно повреждение устройства.
- 21. Не допускается установка устройства в местах, где присутствуют или могут появляться химические вещества или пары масла, Поскольку пищевые масла, например, соевое, могут вызвать повреждение или привести к деформации устройства, не устанавливайте его на кухне или вблизи кухонного стола. В противном случае возможна порча устройства.
- 22. При установке устройства будьте осторожны, не допускайте попадания химических веществ на его поверхность. Некоторые химические растворители, например, очистители или клеящие вещества, могут сильно повредить поверхность продукта.
- 23. Если монтировать/лемонтировать устройство не рекоменлованным образом, нельзя гарантировать выполнение функций/соответствие характеристик устройства. Устанавливайте устройство, обратившись к разделу "Установка и подключение" в руководстве пользователя.
- 24. Установка или эксплуатация устройства в воде может привести к значительному повреждению изделия.
- 25. Быстрое изменение температуры может привести к появлению инея внутри купола, однако это не скажется на качестве вилеозаписи.
- 26. Это устройство было проверено с помощью кабеля STP. Для эффективной защиты этого устройства и другого вашего имущества от скачков напряжения, ударов молнии и разрывов связи рекомендуется использовать соответствующее заземление через выход GND и кабель STP.

# **ПРЕДУПРЕЖДЕНИЕ**

ВО ИЗБЕЖАНИЕ ПОВРЕЖДЕНИЙ, СЛЕДСТВИЕМ КОТОРЫХ МОЖЕТ БЫТЬ ПОЖАР ИЛИ ПОРАЖЕНИЕ ЭЛЕКТРИЧЕСКИМ ТОКОМ, НЕ ДОПУСКАЙТЕ ПОПАДАНИЯ ДАННОГО ИЗДЕЛИЯ ПОД ДОЖДЬ ИЛИ В УСЛОВИЯ ВЫСОКО Й ВЛАЖНОСТИ. ЗАПРЕЩАЕТСЯ ВСТАВЛЯТЬ КАКИЕ-ЛИБО МЕТАЛЛИЧЕСКИЕ ПРЕДМЕТЫ В ВЕНТИЛЛЯЦИОННЫЕ РЕШЕТКИ ИЛИ ДРУГИЕ ОТВЕРСТИЯ В ОБОРУДОВАНИИ.

Не подвергайте устройство воздействию жидкостей. Не следует также ставить на него предметы, наполненные жидкостью, например вазы.

Во избежание травм данное устройство должно быть надежно закреплено на стене/потолке в соответствии с инструкциями по установке.

# **ВНИМАНИЕ**

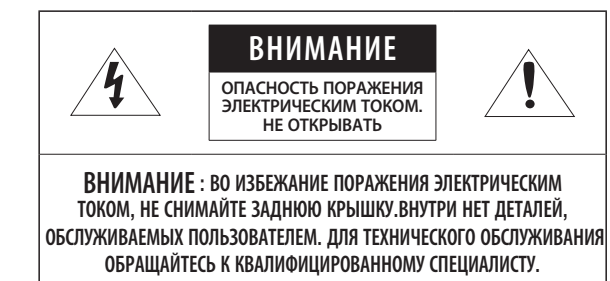

# ОПИСАНИЕ ГРАФИЧЕСКИХ ОБОЗНАЧЕНИЙ

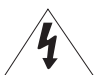

Молния со стрелкой в равностороннем треугольнике предупреждает пользователя об "опасном напряжении" в корпусе изделия, которое может представлять риск поражения электрическим током.

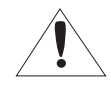

Восклицательный знак в равностороннем треугольнике предупреждает пользователя о важных инструкциях по работе и обслуживанию в руководстве, которое прилагается к устройству.

# Класс Конструкции

Устройства КЛАССА I следует подключать к ЭЛЕКТРО розетке с защитным заземлением.

# Батарея

Не подвергайте батареи (батарейный блок) чрезмерному нагреванию под воздействием солнечных лучей, огня и т.п.

Батарею невозможно заменить.

# Отключение устройства

Отсоедините вилку кабеля питания от устройства в случае повреждения. Обратитесь к местному специалисту по ремонту.

# При использовании за пределами США с соединениями одобренными соответствующим органом, может использоваться кодировка HAR.

# ВНИМАНИЕ

Настоящие инструкции по обслуживанию предназначены только для квалифицированных специалистов.

Во избежание поражения электрическим током не следует выполнять работы по обслуживанию, описанные в инструкциях по эксплуатации, если вы не обладаете соответствующей квалификацией.

К источнику входного питания может подсоединяться только одна камера.

При вскрытии упаковки нового устройства (или во время первого использования) на стекле камеры может скапливаться влага. Скопившаяся влага испарится естественным образом в течение нескольких часов после включения.

Не ослабляйте и не затягивайте клапан GORE без необходимости.

# Оборудование ITE подключается только к сети питания по PoE без маршрутизации на оборудование наружной установки.

Внимательно прочитайте приведенные ниже правила техники безопасности.

- Не ставьте устройство на неровную поверхность.
- Не устанавливайте устройство на поверхность, подверженную прямым солнечным лучам, рядом с нагревательным оборудованием или в очень холодном месте.
- Не устанавливайте это устройство вблизи электропроводящего.
- Не следует ремонтировать устройство самостоятельно.
- Не следует ставить на устройство стаканы с водой.
- Не устанавливайте поблизости источники магнитного поля.
- Не допускайте заграждения вентиляционных отверстий.
- Не ставьте тяжелые предметы на устройство.
- При установке/демонтаже камеры надевайте защитные перчатки. Высокая температура поверхности изделия может вызвать ожог.

Руководство пользователя содержит инструкции по использованию продуктов.

В руководстве используются следующие обозначения.

- y Справка : сведения по использованию устройства
- Примечание : На случай возможных повреждений имущества или вреда здоровью людей в результате несоблюдения инструкций
- Прочтите это руководство по безопасности перед использованием устройств и сохраните его в безопасном месте.

Качество приобретаемых отдельно сторонних продуктов (например, объективов или принадлежностей) не гарантируется.

В некоторых условиях установки могут возникать помехи радиосвязи. Если данное устройство и какое-либо устройство радиосвязи создают взаимные электромагнитные помехи, рекомендуется разнести их на достаточное расстояние или изменить направление приемной антенны.

# **ВНИМАНИЕ!**

Светодиодная ИК-подсветка может травмировать вам глаза. Не смотрите напрямую на включенный источник света.

Только для указанных далее моделей.

XNV-9082R/XNV-8082R/XND-9082RV/XND-8082RV/XND-9082RF/XND-8082RF/ XNO-9082R/XNO-8082R

# Группа риска 1

ВНИМАНИЕ! Этот прибор испускает инфракрасный свет. Не смотрите напрямую на включенный источник света.

Изделие соответствует стандарту IEC 62471

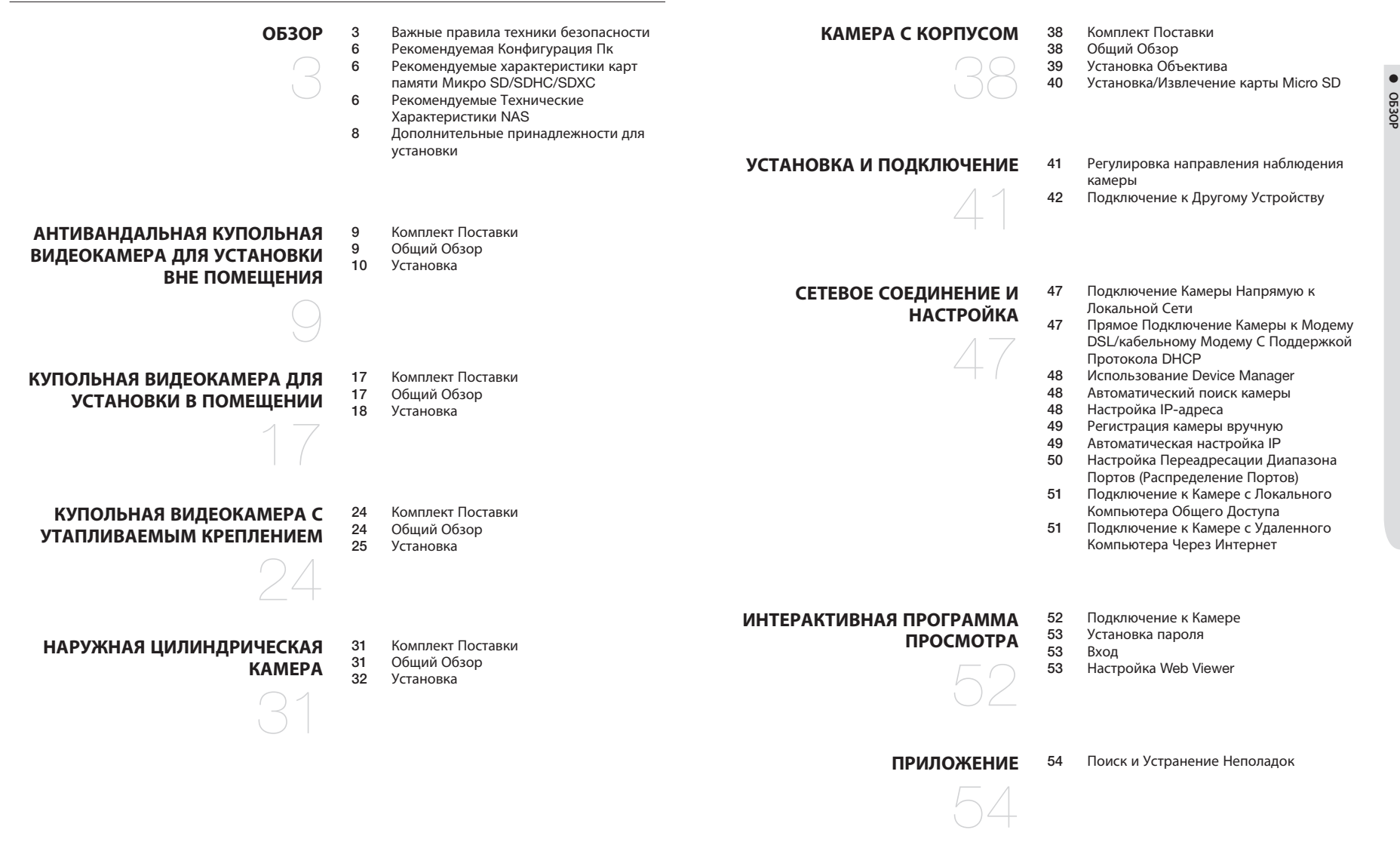

# <span id="page-5-0"></span>РЕКОМЕНДУЕМАЯ КОНФИГУРАЦИЯ ПК

- Процессор : Intel(R) Core(TM) i7 3,4 Ггц или больше
- ОЗУ: 8 ГБ или больше
- Рекомендуемый браузер: Chrome
- Поддерживаемые браузеры: Chrome, Safari, Firefox, MS Edge(chromium based)
- Поддерживаемые ОС : Windows, Mac, Linux, Android, iOS, Chrome
- Среда проверки - Windows 10: Google Chrome версии 80 или новее, Firefox версии 72 или новее, MS Edge версии 83 или новее
- Mac 10.13/14: Safari версии 11.0.1 или новее
- ※ Производительность просмотра видео в Web Viewer зависит от производительности процессора и графической платы компьютера пользователя.

# РЕКОМЕНДУЕМЫЕ ХАРАКТЕРИСТИКИ КАРТ ПАМЯТИ МИКРО SD/SDHC/ SDXC

- Рекомендуемая емкость : от 16 до 256 Гбайт (необходим тип MLC)
- Рекомендуемые производители: SanDisk, Transcend
- Тип карты: износостойкая
- Совместимость может отличаться в зависимости от производителя и типа карты.

# РЕКОМЕНДУЕМЫЕ ТЕХНИЧЕСКИЕ ХАРАКТЕРИСТИКИ NAS

- Рекомендуемый объем : Рекомендуемый объем не менее 200 ГБ.
- Для этой модели камеры рекомендуется использование NAS со следующими техническими характеристиками производителя.

Рекомендуемые продукты : QNAP NAS, Synology NAS

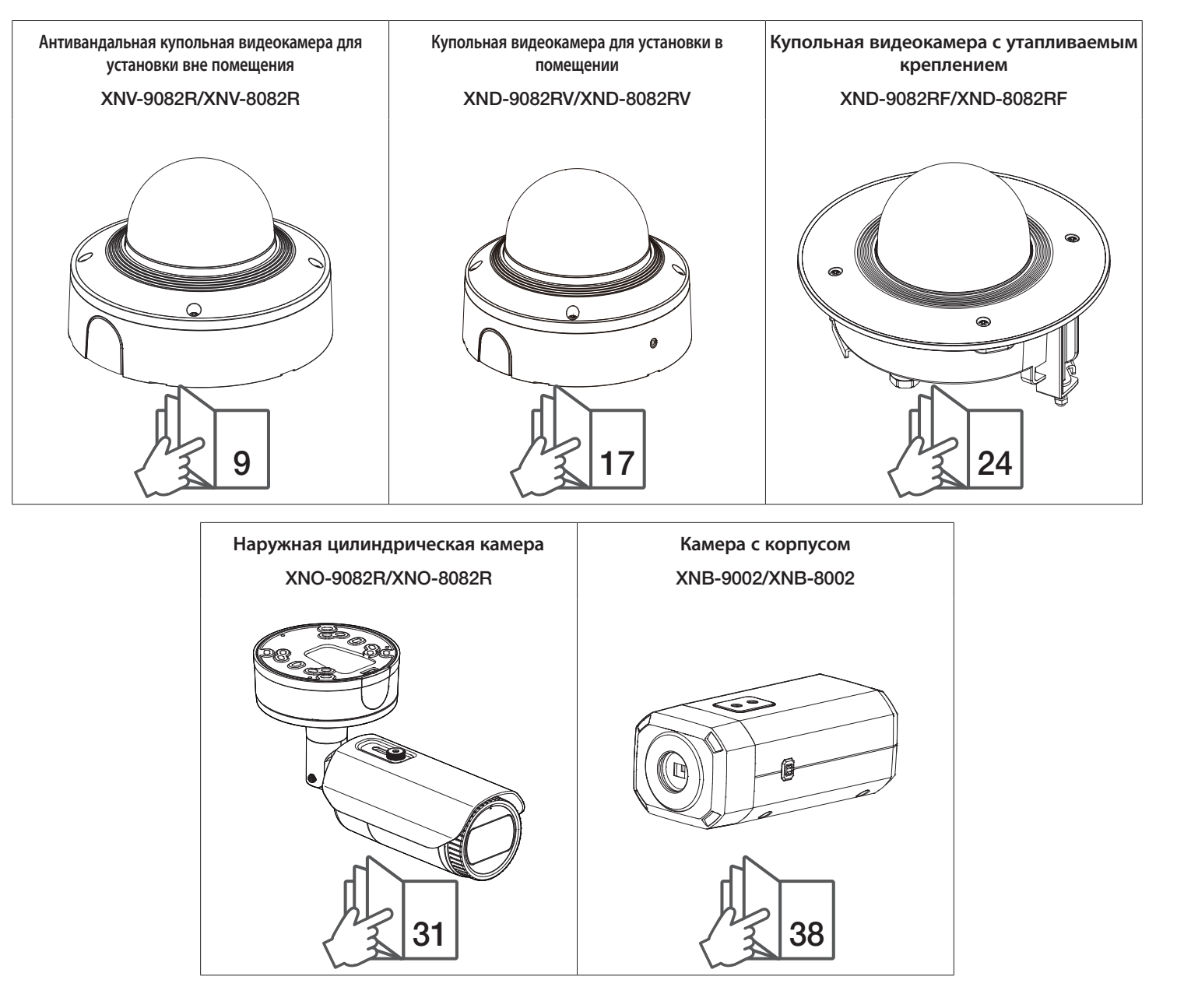

# <span id="page-7-0"></span>ДОПОЛНИТЕЛЬНЫЕ ПРИНАДЛЕЖНОСТИ ДЛЯ УСТАНОВКИ

Вы можете приобрести дополнительные принадлежности.

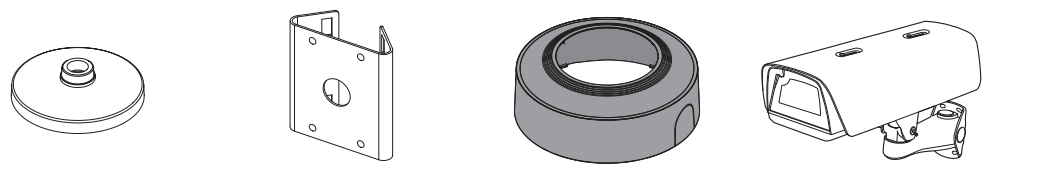

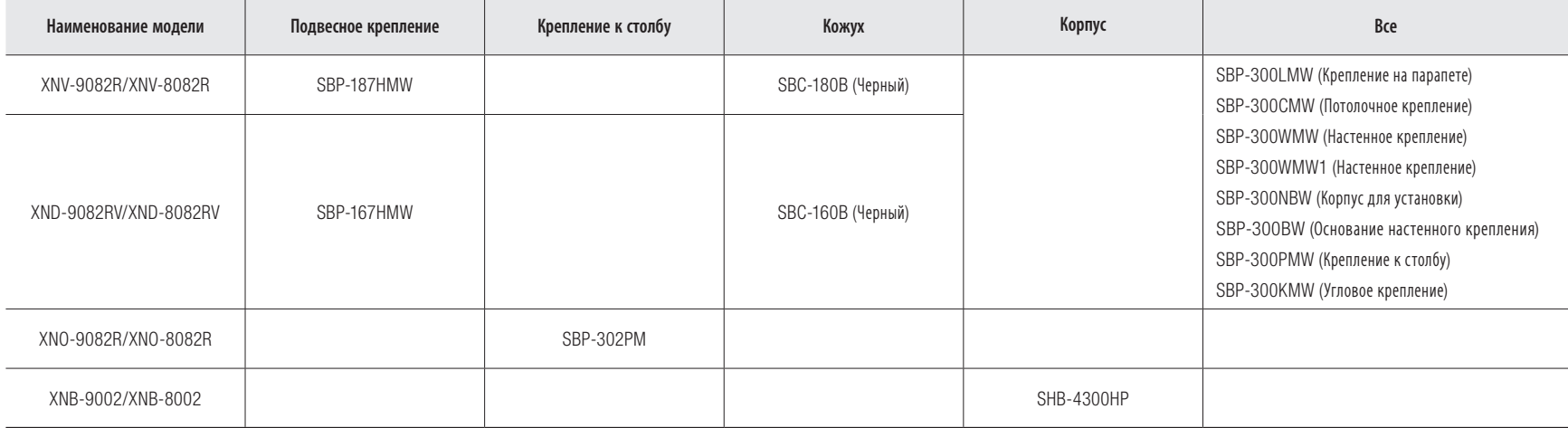

# <span id="page-8-0"></span>антивандальная купольная видеокамера для установки вне помещения

# КОМПЛЕКТ ПОСТАВКИ

У изделий, продаваемых в разных странах, принадлежности могут отличаться.

# <XNV-9082R/XNV-8082R> .<br>Cau ted Voltage and Polarityof the power connection. C<br>Caution: Be ware of the power connection.<br>Be ware of the power connection. Caution: Be ware of the ware of the ware of the ware of the ware of the ware of the ware of the ware of the ware of the ware of the ware of the ware of the ware of the ware of the ware of the ware of the ware of the ware o Аксессуары (не включено)

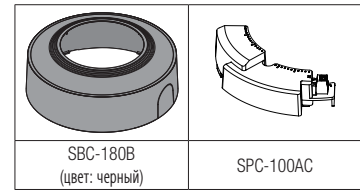

# ОБЩИЙ ОБЗОР

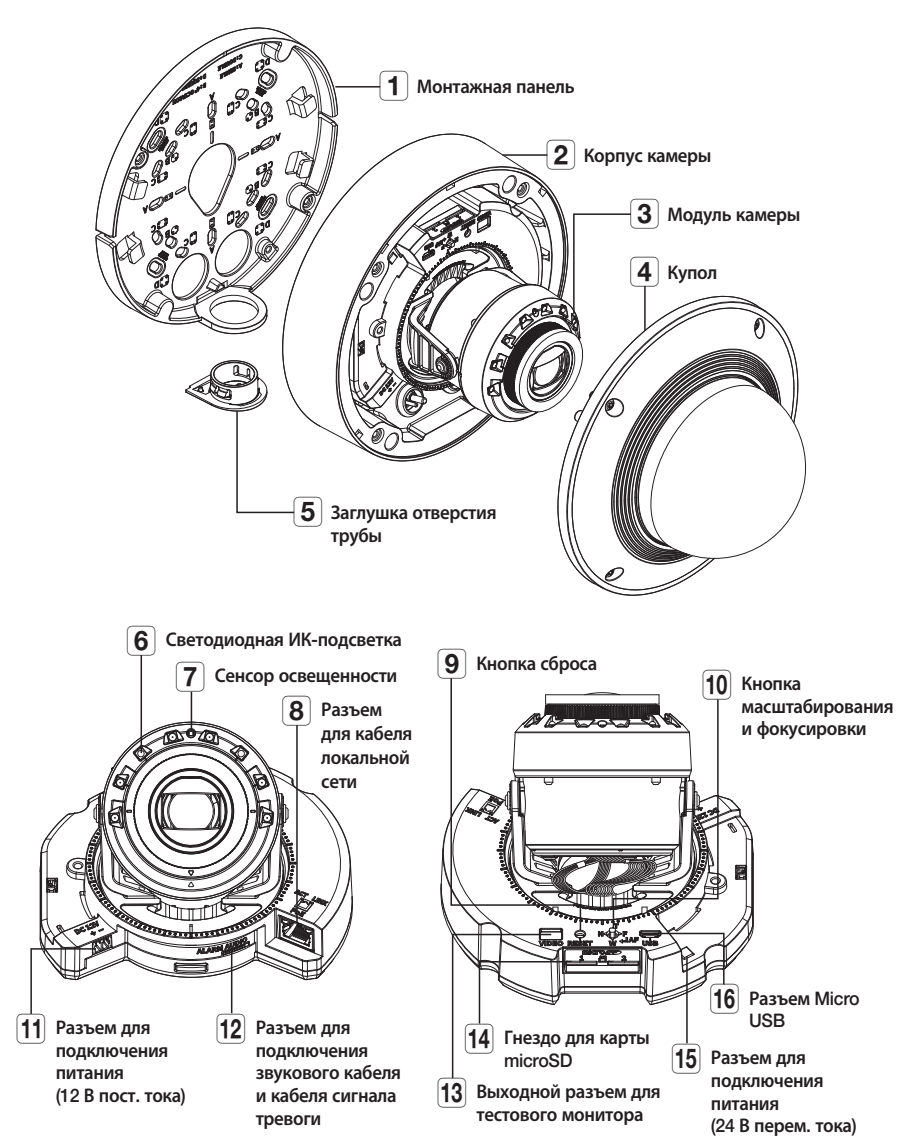

# <span id="page-9-0"></span>антивандальная купольная видеокамера для установки вне помещения

# УСТАНОВКА

**Г Эта камера водонепроницаема и соответствует стандарту IP67 / IP6K9K, однако штекер внешнего кабеля водонепроницаемым не** является. Рекомендуется установить это устройство под карнизом во избежание выступания кабеля наружу.

#### Меры предосторожности, принимаемые перед установкой

Прежде чем устанавливать камеру, обязательно прочтите приведенные далее инструкции.

- Выберите место для установки, которое сможет выдержать вес, минимум в 5 раз превышающий вес самой камеры.
- Кабели с поврежденной или снятой изоляцией могут стать причиной повреждения устройства или возгорания.
- С целью предосторожности попросите посторонних лиц покинуть место установки. На всякий случай уберите все посторонние личные вещи.
- Если аппарат устанавливать с чрезмерным усилием, это может привести к повреждению камеры изза неправильной работы.

При сборке неподходящими инструментами с приложением усилий возможно повреждение аппарата.

#### Удаление

1. Удалите ленту, фиксирующую корпус камеры.

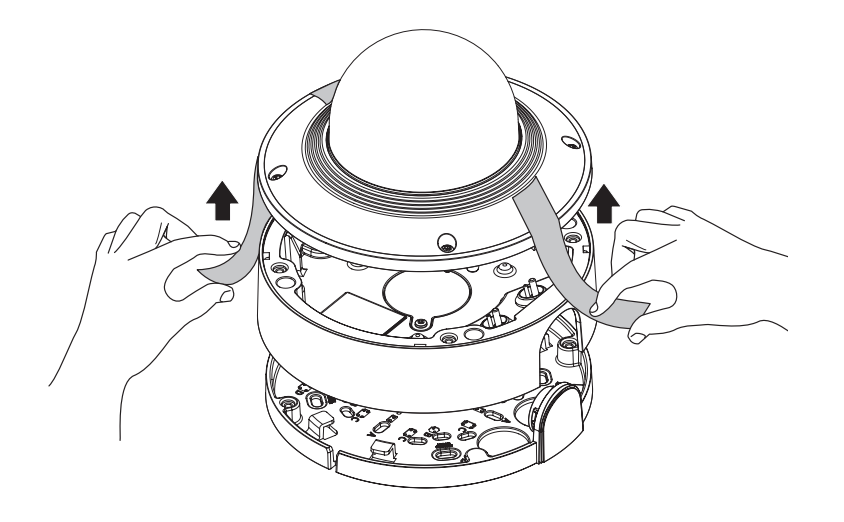

2. Снимите защитную накладку с объектива камеры.

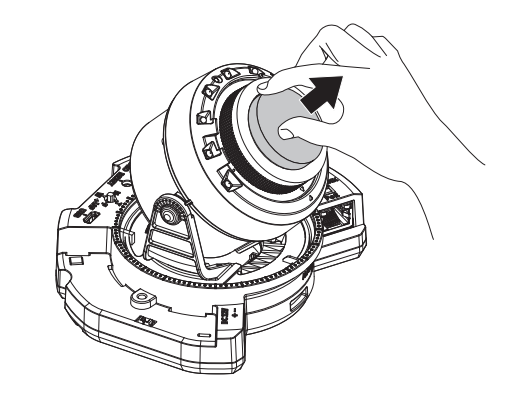

# Установка карты Micro SD

Вставьте карту Micro SD в соответствующее гнездо модуля камеры в направлении, указанном стрелкой.

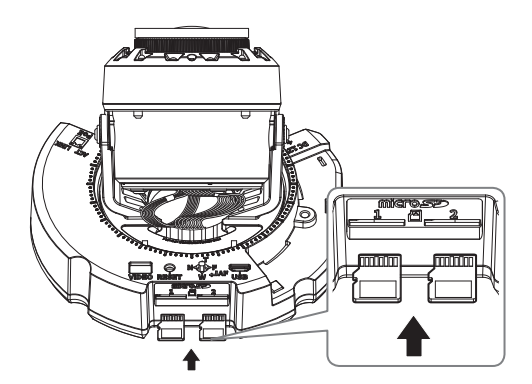

- $=$  Карту Micro SD следует поместить в гнездо до установки камеры, когда она еще не подключена к источнику питания.
	- ` Попытки неправильно вставить карту памяти Micro SD в гнездо могут привести к повреждению карты и всего устройства.
	- $\equiv$  Не рекомендуется вставлять или вынимать карту памяти Микро SD во время дождя или при высокой влажности.
	- ` Перед установкой/извлечением карты Micro SD убедитесь, что устройство находится на ровной поверхности, во избежание потери или падения каких-либо деталей.

# Извлечение карты Micro SD

Осторожно нажмите на выступающий конец карты Micro SD, как показано на рисунке, чтобы высвободить ее из гнезда.

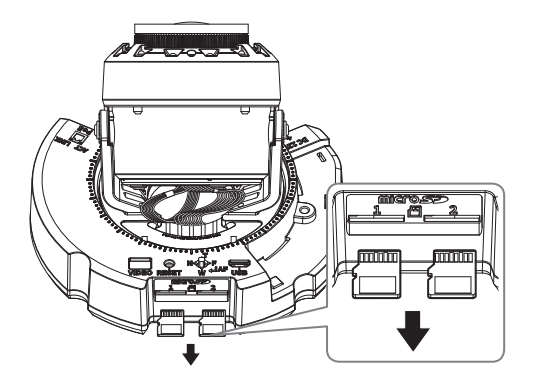

- **| Перед извлечением карты Micro SD в меню <Накопитель**> установите для этого устройства состояние <Выкл.>, нажмите кнопку [Применить] и выключите камеру.
	- ` Если Вы выключите камеру или извлечете из продукта карту Micro SD, содержащую данные, то эти данные могут быть потеряны или повреждены.

# Установка модуля переменного тока (приобретается отдельно: SPC-100AC)

- 1. Установите модуль переменного тока, как показано на рисунке.
- 2. Затяните этот винт с помощью ключа-звездочки размера L.

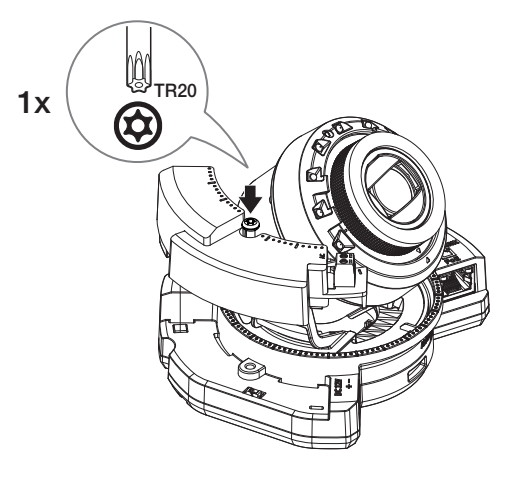

# Установка (монтажная панель)

#### [Установка непосредственно на стене или потолке]

1-1. Закрепите шаблон установки в нужном месте и сделайте отверстия для винтов и кабелей.

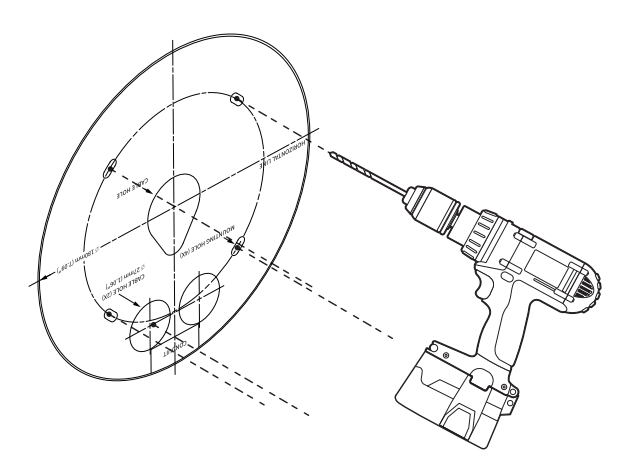

●

- 1-2. Закрепите монтажную панель с помощью подходящих винтов.
- 1-3. Пропустите необходимые кабели (локальной сети, питания, сигнала тревоги или аудио) через отверстие в пластине для монтажа.

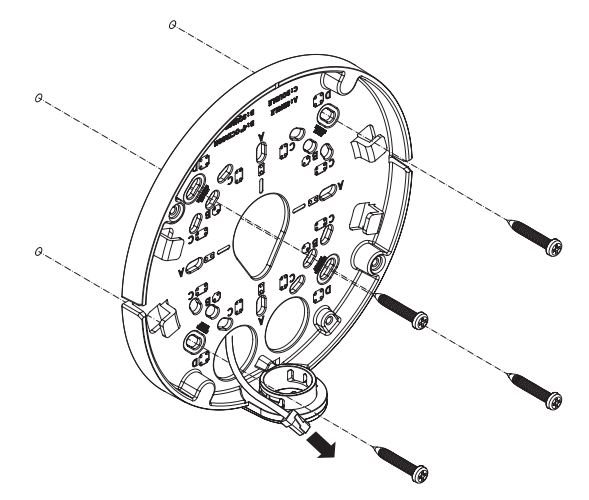

# антивандальная купольная видеокамера для установки вне помещения

#### [Установка с использованием трубы]

2-1. Закрепите шаблон установки и сделайте отверстия для винтов и кабелей.

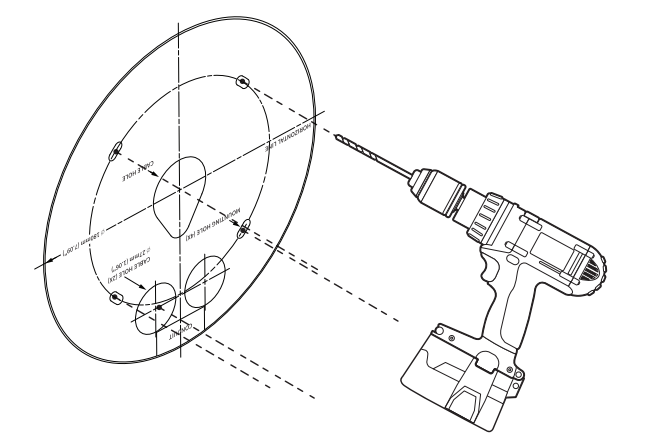

2-2. Удалите заглушку отверстия трубы с монтажной панели, надавив на нее по бокам.

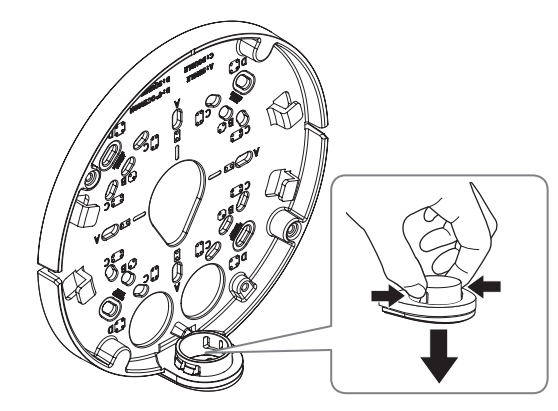

- 2-3. Поместите трубу на монтажную панель.
- 2-4. Закрепите монтажную панель с помощью подходящих винтов.
- 2-5. Пропустите необходимые кабели (локальной сети, питания, сигнала тревоги или аудио) через трубу.

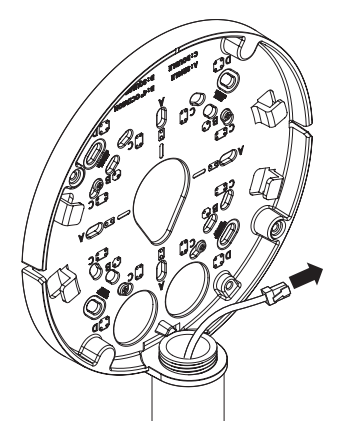

# Установка (корпус камеры)

- = Для подключения кабеля локальной сети используйте совместимый кабельный ввод.
	- Основной канал камеры: используйте кабель диаметром от 5 до 6,5.
	- Компоненты: используйте кабель диаметром от 5 до 8,5.

#### [Установка кабеля LAN и кабеля питания]

#### [Подсоединение кабеля локальной сети и кабеля питания]

- 1-1. Извлеките из кабельного ввода выступающие части кабелей, которые собираетесь использовать.
- 1-2. Протяните кабель локальной сети через большое отверстие кабельного ввода и подсоедините его к соответствующему разъему.
- 1-3. При подключении питания: Протяните кабель питания через маленькое отверстие кабельного ввода и подключите к клеммной колодке.

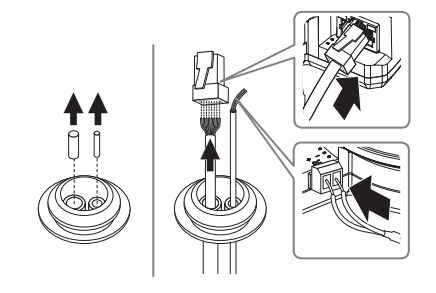

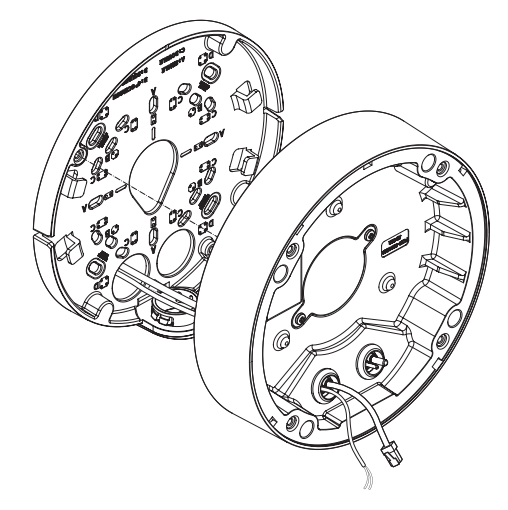

#### 2-3. Закрепите кабельный ввод в корпусе камеры.

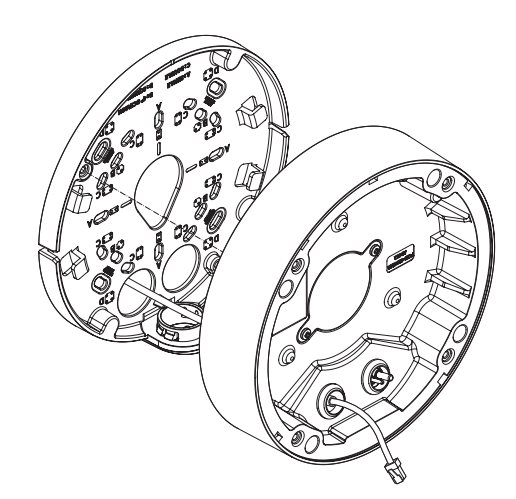

#### [Установка кабеля локальной сети] (IP66)

- 2-1. Извлеките выступающую часть кабельного ввода с одним отверстием, входящего в комплект поставки.
- 2-2. Пропустите кабель RJ45 через отверстие, используя направляющий колпачок.

#### Направляющий колпачок

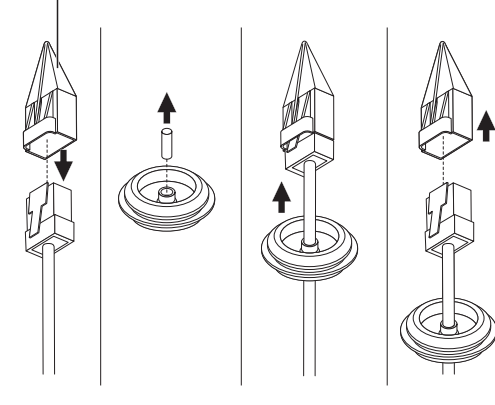

# [Подсоединение аудиокабеля и кабеля сигнала тревоги]

3-1. Закрепите кабельный ввод аудиокабеля и кабеля сигнала тревоги, входящих в комплект, на корпусе камеры.

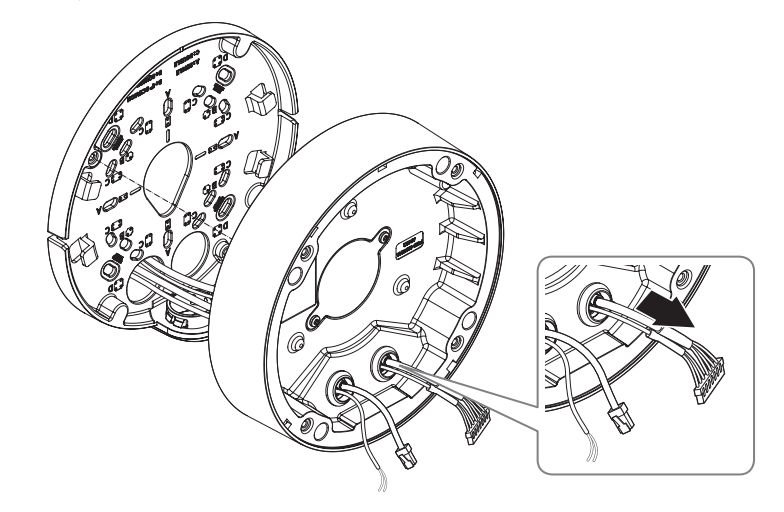

# антивандальная купольная видеокамера для установки вне помещения

4. Прикрепите монтажную панель к корпусу камеры.

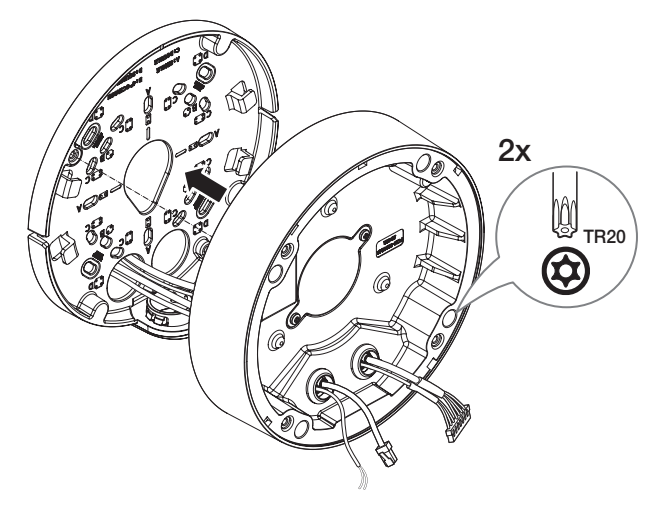

# Установка модуля камеры

- 1. Подключите кабели локальной сети, питания, сигнала тревоги и аудио к соответствующим разъемам на модуле камеры.
- 2. Закрепите модуль камеры в корпусе.
	- $\equiv$  В нижней части модуля находится магнит.
		- ` Убедитесь, что между скрепляемыми поверхностями нет посторонних предметов.

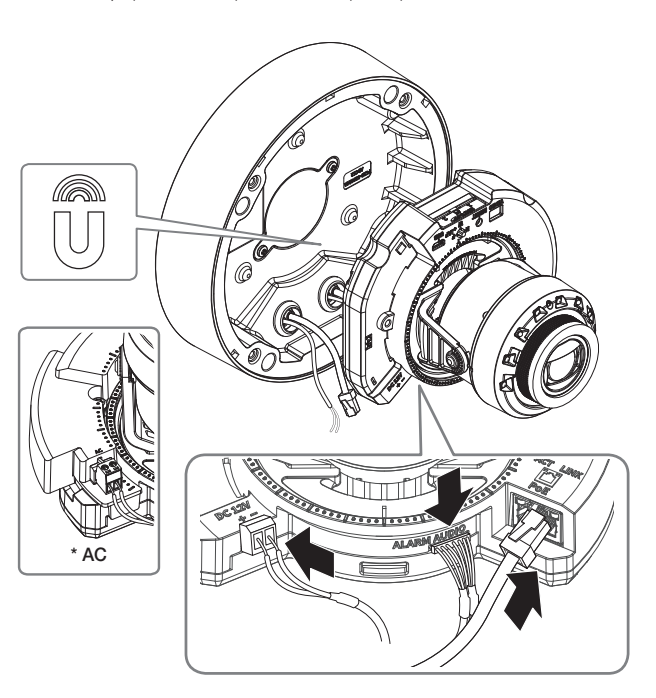

3. Поверните объектив в нужном направлении согласно инструкции в разделе «Регулировка направления наблюдения камеры» (стр. 41).

# Закрепление купола

[Установка непосредственно на стене или потолке]

1. Установите купол.

 $\Box$  Плотно затяните крепежные винты, чтобы влага не попадала внутрь.

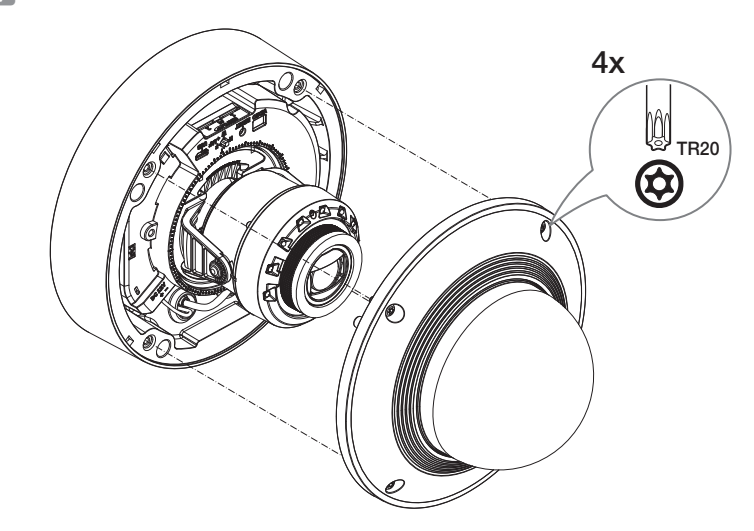

**J** Будьте внимательны: не меняйте направления обзора камеры.

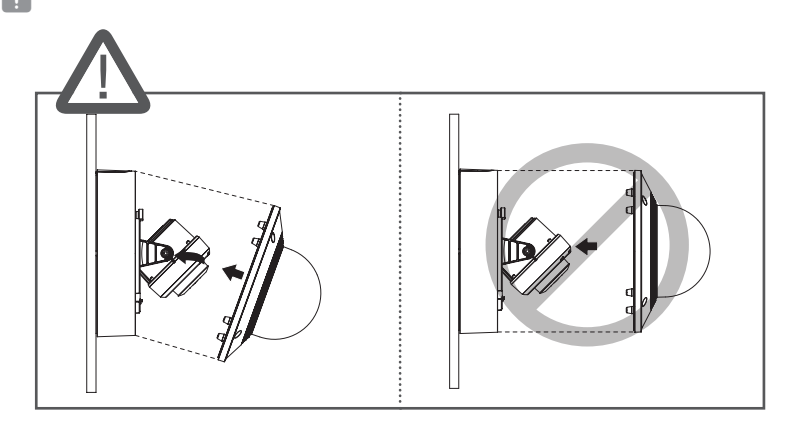

#### [Использование защитного козырька]

1. Выкрутите винты из купола.

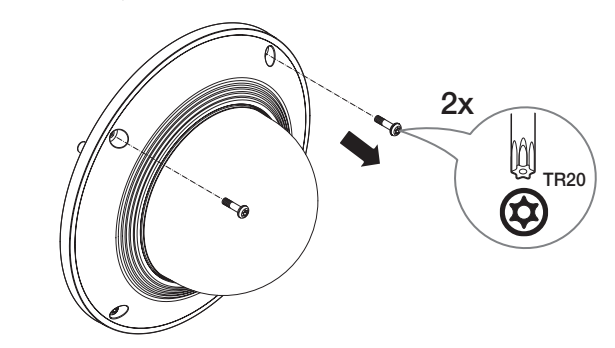

2. Установите купол.

3. Установите защитный козырек на купол и затяните винты.

 $\blacksquare$   $\blacksquare$  Плотно затяните крепежные винты, чтобы влага не попадала внутрь.

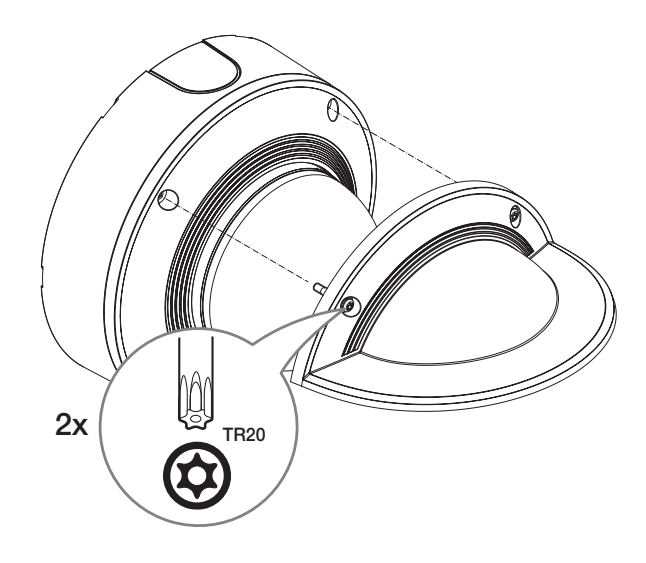

# Наружный монтаж

При монтаже этого устройства вне здания, пожалуйста, обеспечьте его водонепроницаемость с помощью водонепроницаемой ленты бутилкаучука (ее можно купить в магазине) так, чтобы вода не протекла в щель кабеля, выведенного наружу.

- 1. Подсоедините кабели локальной сети, питания, сигналов тревоги и аудио.
- 2. Оберните черный кабельный кожух (Зона A) и зону присоединения кабеля водонепроницаемой лентой (бутилкаучук) так, чтобы лента бутилкаучука перекрывалась больше чем на половину.

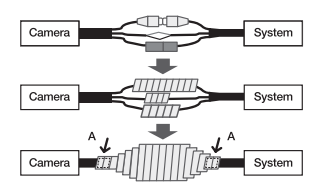

- **D E**СЛИ не обеспечена надлежащая водонепроницаемость кабельного кожуха, это может стать причиной течи. Удостоверьтесь, что кабель обмотан толстым слоем ленты.
	- ` Водонепроницаемая лента сделана из бутилкаучука, который может растягиваться по длине более чем в два раза.

# <span id="page-16-0"></span>купольная видеокамера для установки в помещении

# КОМПЛЕКТ ПОСТАВКИ

У изделий, продаваемых в разных странах, принадлежности могут отличаться.

# $\mathbf{2}$  Монтажная панель 1 Заглушка отверстия трубы  $\boxed{3}$  Корпус камеры  $\boxed{4}$  Модуль камеры  $\boxed{5}$  Купол  $6$  Светодиодная ИК-подсветка 7 Сенсор освещенности 11 Разъем для подключения питания (12 В пост. тока) 12 Разъем для подключения звукового кабеля и кабеля сигнала **8** Разъем для кабеля локальной сети  $\boxed{9}$  Кнопка сброса  $|10|$  Кнопка масштабирования и фокусировки  $\boxed{15}$  Разъем Micro USB p Разъем для подключения кабеля микрофона 14 Гнездо для карты microSD  $[13]$  Выходной разъем для тестового монитора <XND-9082RV/XND-8082RV> CAUTION: Be ware of the ted voltage and Polarity the power connection. And Polarity of the power connection the power connection the power connection. And Polarity of the power connection the power connection  $\mathcal{L}$ of the power connection.Ra CAUTION: Be ware of the ted Voltage and Polarity of the power connection.Дополнительно (не включено) SBC-160B (цвет: черный)

ОБЩИЙ ОБЗОР

тревоги

# <span id="page-17-0"></span>купольная видеокамера для установки в помещении

# УСТАНОВКА

**J • Эта камера водонепроницаема и соответствует стандарту IP52, однако штекер внешнего кабеля водонепроницаемым не является.** Рекомендуется установить это устройство под карнизом во избежание выступания кабеля наружу.

#### Меры предосторожности, принимаемые перед установкой

Прежде чем устанавливать камеру, обязательно прочтите приведенные далее инструкции.

- Выберите место для установки, которое сможет выдержать вес, минимум в 5 раз превышающий вес самой камеры.
- Кабели с поврежденной или снятой изоляцией могут стать причиной повреждения устройства или возгорания.
- С целью предосторожности попросите посторонних лиц покинуть место установки. На всякий случай уберите все посторонние личные вещи.
- Если аппарат устанавливать с чрезмерным усилием, это может привести к повреждению камеры изза неправильной работы.

При сборке неподходящими инструментами с приложением усилий возможно повреждение аппарата.

#### Удаление

1. Удалите ленту, фиксирующую корпус камеры.

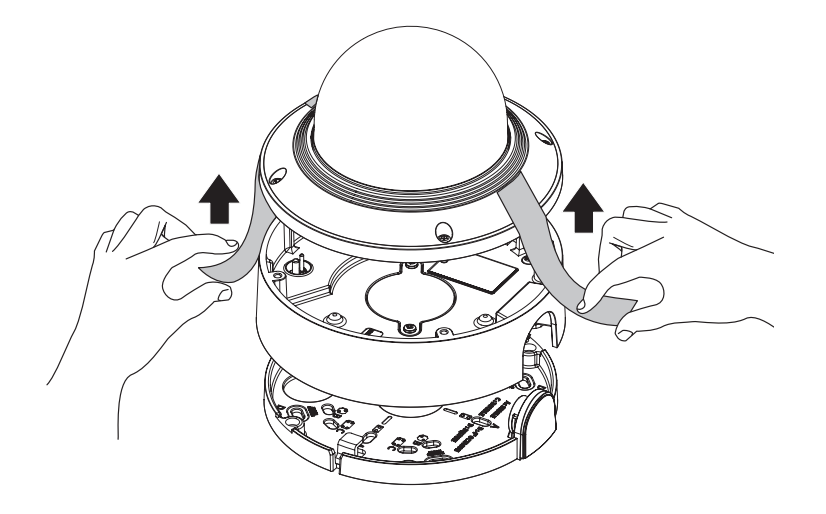

2. Снимите защитную накладку с объектива камеры.

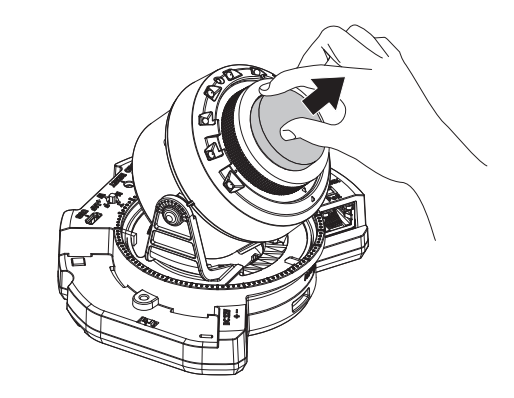

# Установка карты Micro SD

Вставьте карту Micro SD в соответствующее гнездо модуля камеры в направлении, указанном стрелкой.

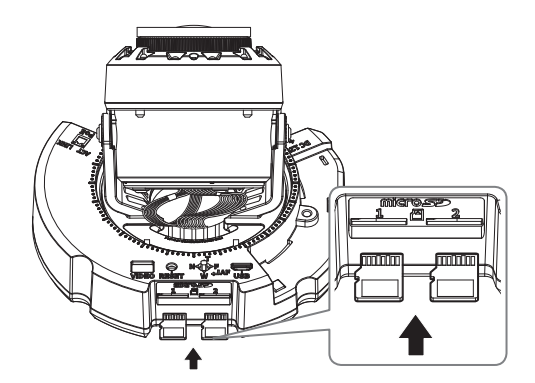

- $=$  Карту Micro SD следует поместить в гнездо до установки камеры, когда она еще не подключена к источнику питания.
	- ` Попытки неправильно вставить карту памяти Micro SD в гнездо могут привести к повреждению карты и всего устройства.
	- $\equiv$  Не рекомендуется вставлять или вынимать карту памяти Микро SD во время дождя или при высокой влажности.
	- ` Перед установкой/извлечением карты Micro SD убедитесь, что устройство находится на ровной поверхности, во избежание потери или падения каких-либо деталей.

# Извлечение карты Micro SD

Осторожно нажмите на выступающий конец карты Micro SD, как показано на рисунке, чтобы высвободить ее из гнезда.

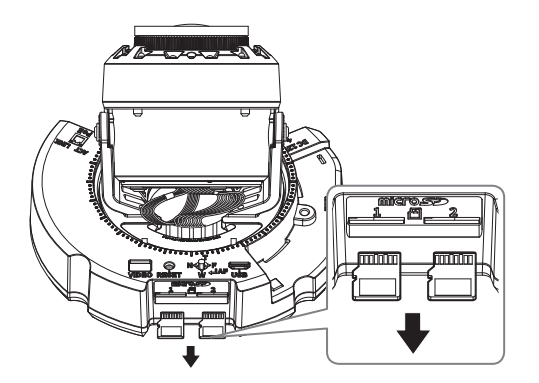

- **D E** Перед извлечением карты Micro SD в меню <**Накопитель**> установите для этого устройства состояние <Выкл.>, нажмите кнопку [Применить] и выключите камеру.
	- ` Если Вы выключите камеру или извлечете из продукта карту Micro SD, содержащую данные, то эти данные могут быть потеряны или повреждены.

# Установка (монтажная панель)

#### [Установка непосредственно на стене или потолке]

1-1. Закрепите шаблон установки в нужном месте и сделайте отверстия для винтов и кабелей.

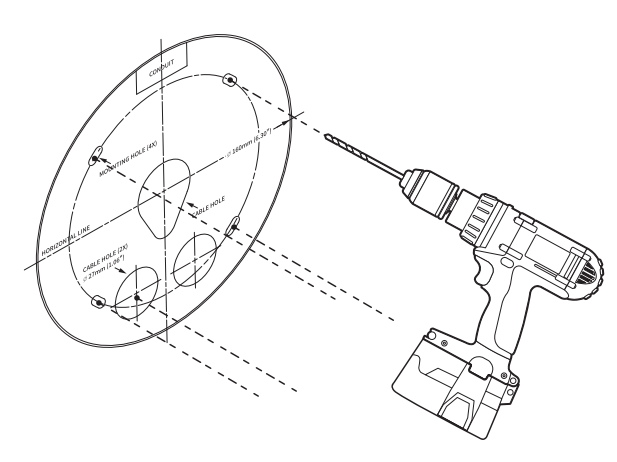

- 1-2. Закрепите монтажную панель с помощью подходящих винтов.
- 1-3. Пропустите необходимые кабели (локальной сети, питания, сигнала тревоги или аудио) через отверстие в пластине для монтажа.

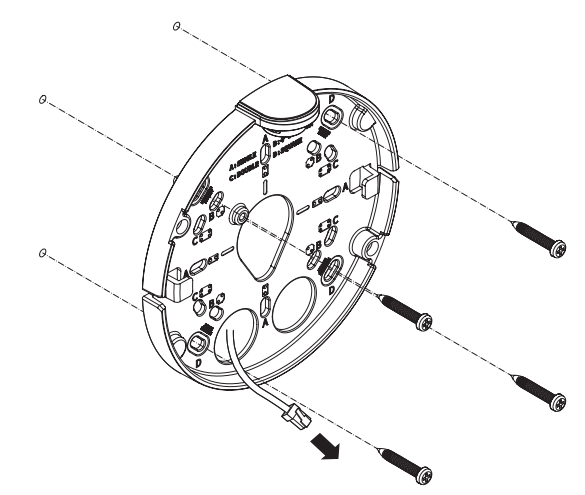

#### [Установка с использованием трубы]

2-1. Закрепите шаблон установки и сделайте отверстия для винтов и кабелей.

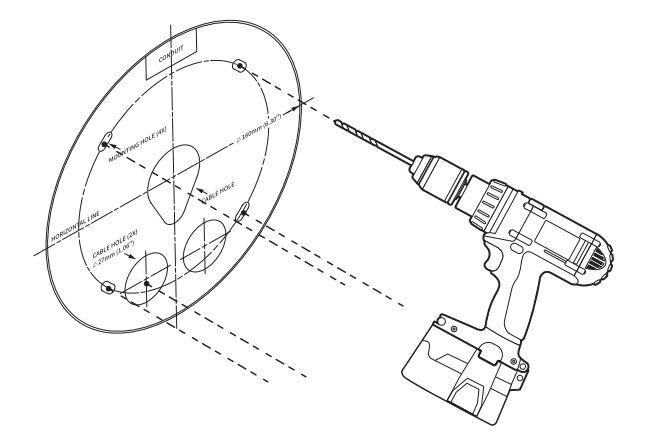

2-2. Удалите заглушку отверстия трубы с монтажной панели, надавив на нее по бокам.

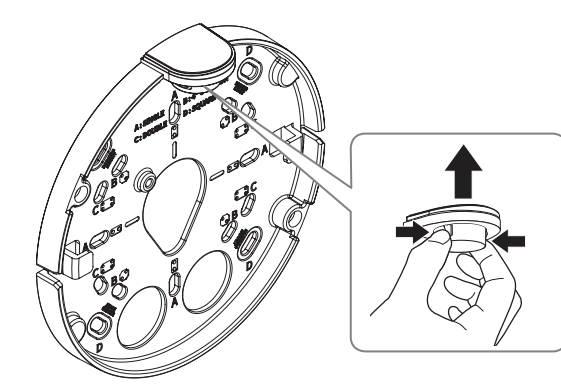

- 2-3. Поместите трубу на монтажную панель.
- 2-4. Закрепите монтажную панель с помощью подходящих винтов.
- 2-5. Пропустите необходимые кабели (локальной сети, питания, сигнала тревоги или аудио) через трубу.

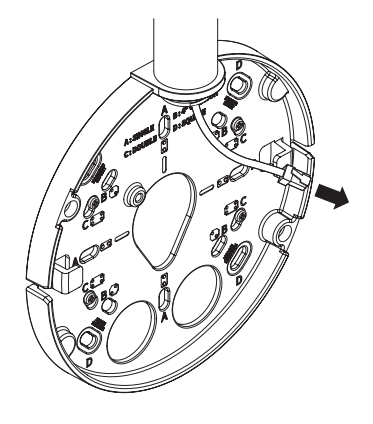

# Установка (корпус камеры)

- Для подключения кабеля локальной сети используйте совместимый кабельный ввод.
	- Основной канал камеры: используйте кабель диаметром от 5 до 6,5.
	- Компоненты: используйте кабель диаметром от 5 до 8,5.

#### [Подсоединение кабеля локальной сети и кабеля питания]

- 1-1. Извлеките из кабельного ввода выступающие части кабелей, которые собираетесь использовать.
- 1-2. Протяните кабель локальной сети через большое отверстие кабельного ввода и подсоедините его к соответствующему разъему.
- 1-3. При подключении питания: Протяните кабель питания через маленькое отверстие кабельного ввода и подключите к клеммной колодке.

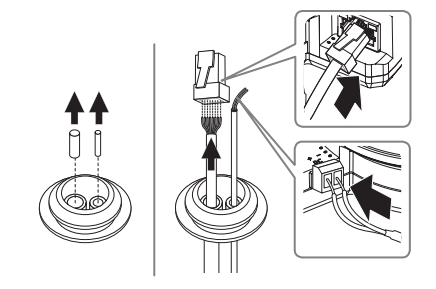

1-4. Закрепите кабельный ввод в корпусе камеры.

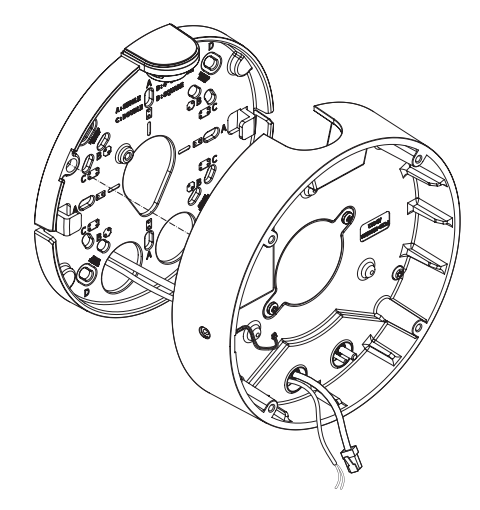

# [Установка кабеля локальной сети]

- 2-1. Извлеките выступающую часть кабельного ввода с одним отверстием, входящего в комплект поставки.
- 2-2. Пропустите кабель RJ45 через отверстие, используя направляющий колпачок.

# Направляющий колпачок

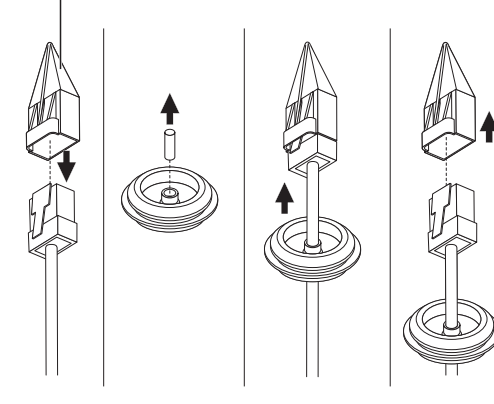

# 2-3. Закрепите кабельный ввод в корпусе камеры.

#### [Подсоединение аудиокабеля и кабеля сигнала тревоги]

3-1. Закрепите кабельный ввод аудиокабеля и кабеля сигнала тревоги, входящих в комплект, на корпусе камеры.

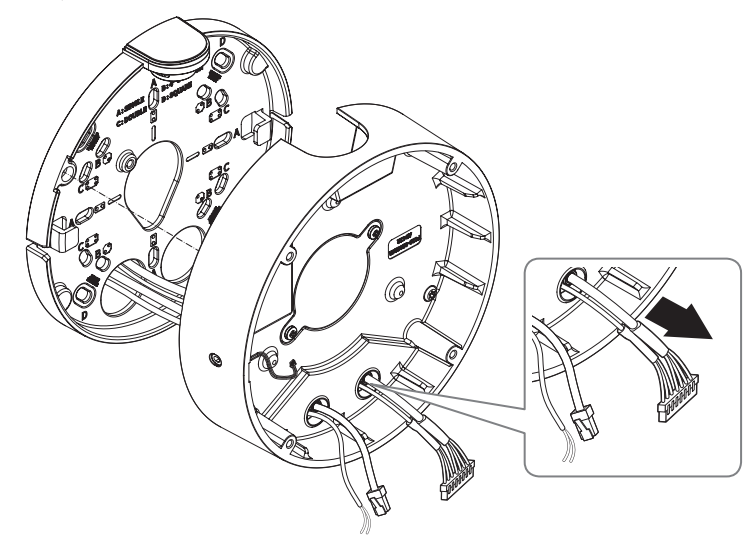

4. Прикрепите монтажную панель к корпусу камеры.

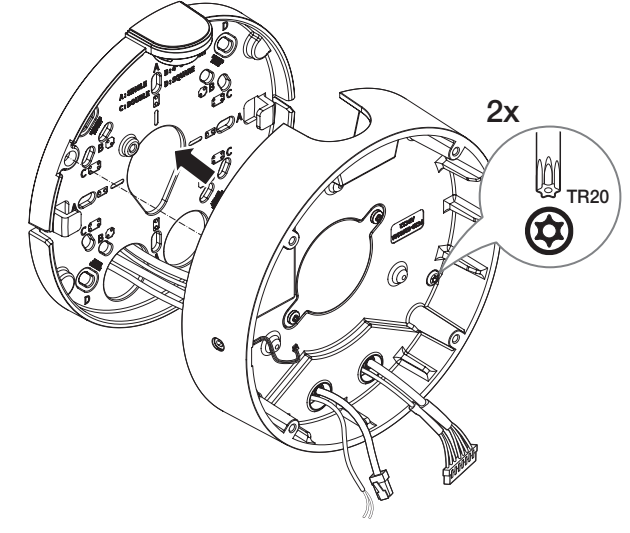

#### Установка модуля камеры

- 1. Подключите кабели локальной сети, питания, сигнала тревоги и аудио к соответствующим разъемам на модуле камеры.
- 2. Закрепите модуль камеры в корпусе.
- **В В нижней части модуля находится магнит.** 
	- ` Убедитесь, что между скрепляемыми поверхностями нет посторонних предметов.
- 3. Подключите кабель микрофона к модулю камеры.

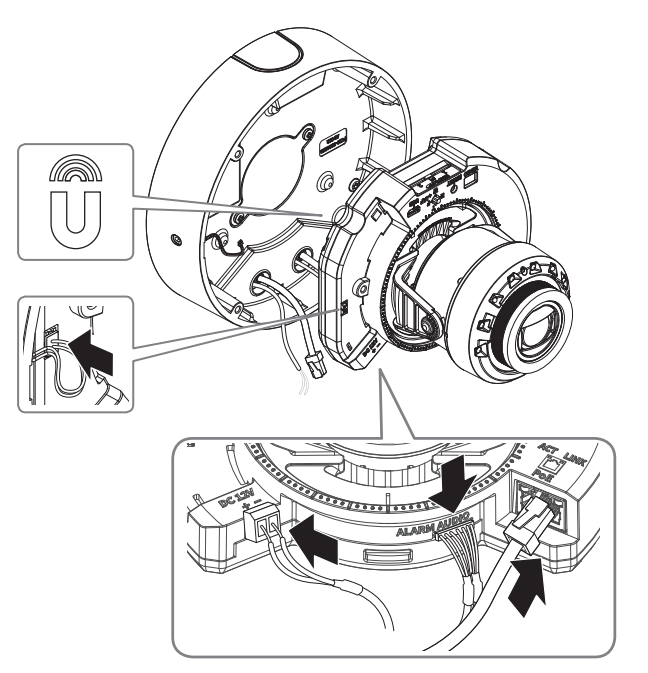

4. Поверните объектив в нужном направлении согласно инструкции в разделе «Регулировка направления наблюдения камеры» (стр. 41).

# Закрепление купола

[Установка непосредственно на стене или потолке]

1. Установите купол.

 $\Box$  Плотно затяните крепежные винты, чтобы влага не попадала внутрь.

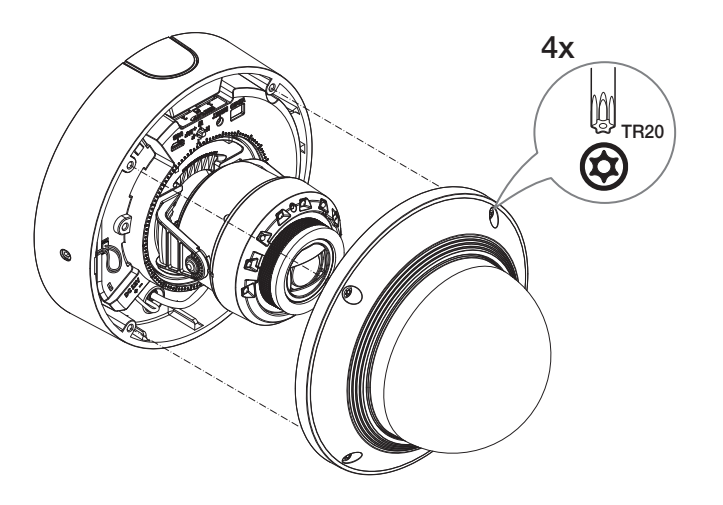

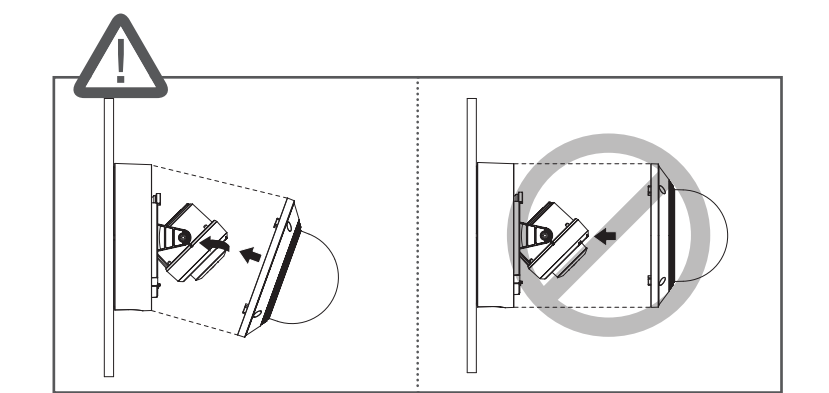

 $\Box$  Будьте внимательны: не меняйте направления обзора камеры.

# <span id="page-23-0"></span>купольная видеокамера с утапливаемым креплением

# КОМПЛЕКТ ПОСТАВКИ

# ОБЩИЙ ОБЗОР

1 Кронштейн

 $2$  Корпус  $\boxed{3}$  Модуль камеры

 $\boxed{4}$  Купол

 $\boxed{13}$  Выходной разъем для  $\boxed{15}$  Разъем Micro

14 Гнездо для карты microSD

тестового монитора

 $|10|$  Кнопка

USB

масштабирования и фокусировки

 $\mathbf{g}$  Кнопка сброса

для кабеля локальной сети

У изделий, продаваемых в разных странах, принадлежности могут отличаться.

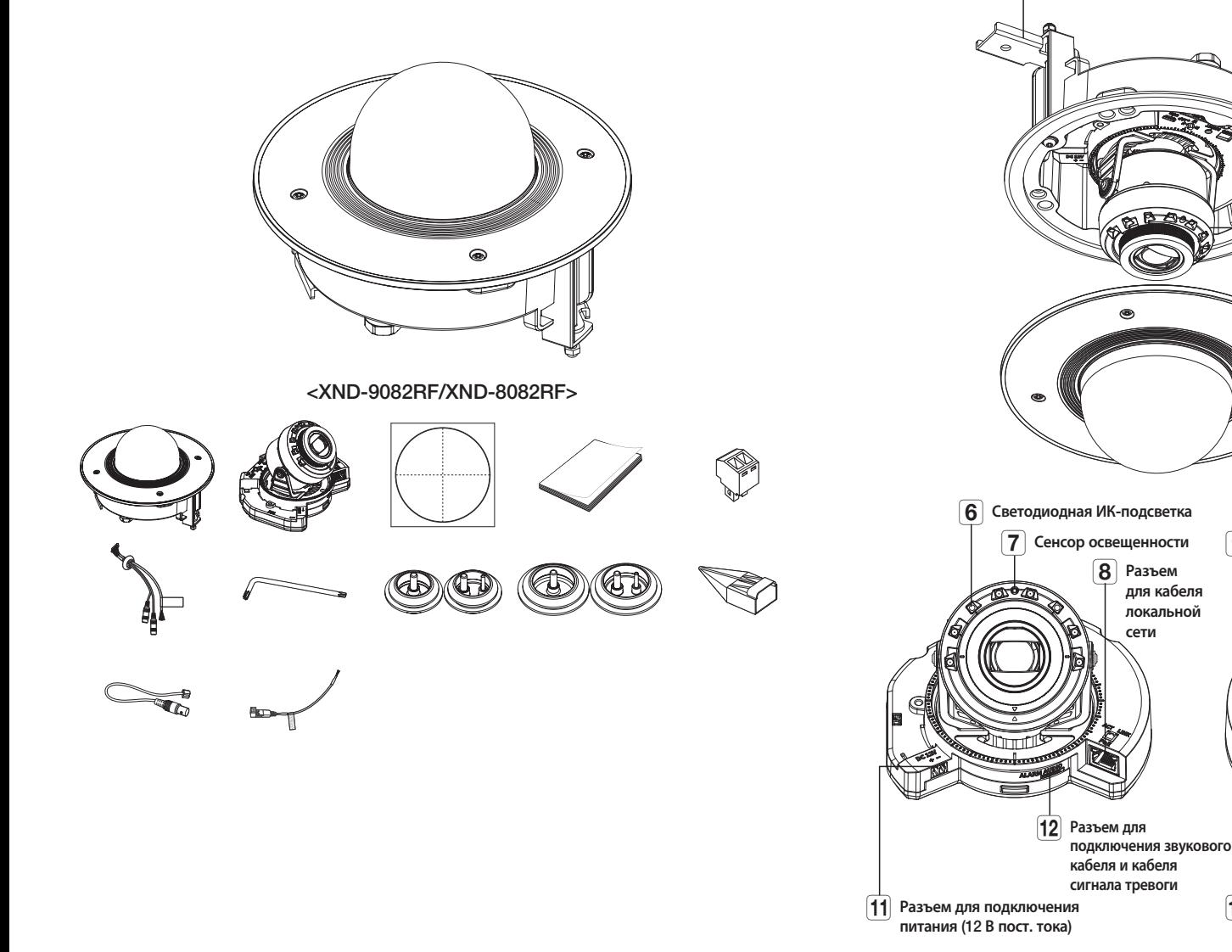

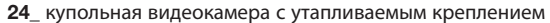

# <span id="page-24-0"></span>УСТАНОВКА

- 2. Снимите защитную накладку с объектива камеры.
- **J Эта камера водонепроницаема и соответствует стандарту IP52, однако штекер внешнего кабеля водонепроницаемым не является.** Рекомендуется установить это устройство под карнизом во избежание выступания кабеля наружу.

#### Меры предосторожности, принимаемые перед установкой

Прежде чем устанавливать камеру, обязательно прочтите приведенные далее инструкции.

- Выберите место для установки, которое сможет выдержать вес, минимум в 5 раз превышающий вес самой камеры.
- Кабели с поврежденной или снятой изоляцией могут стать причиной повреждения устройства или возгорания.
- С целью предосторожности попросите посторонних лиц покинуть место установки. На всякий случай уберите все посторонние личные вещи.
- Если аппарат устанавливать с чрезмерным усилием, это может привести к повреждению камеры из-за неправильной работы.

При сборке неподходящими инструментами с приложением усилий возможно повреждение аппарата.

#### Удаление

1. Удалите ленту, фиксирующую корпус камеры.

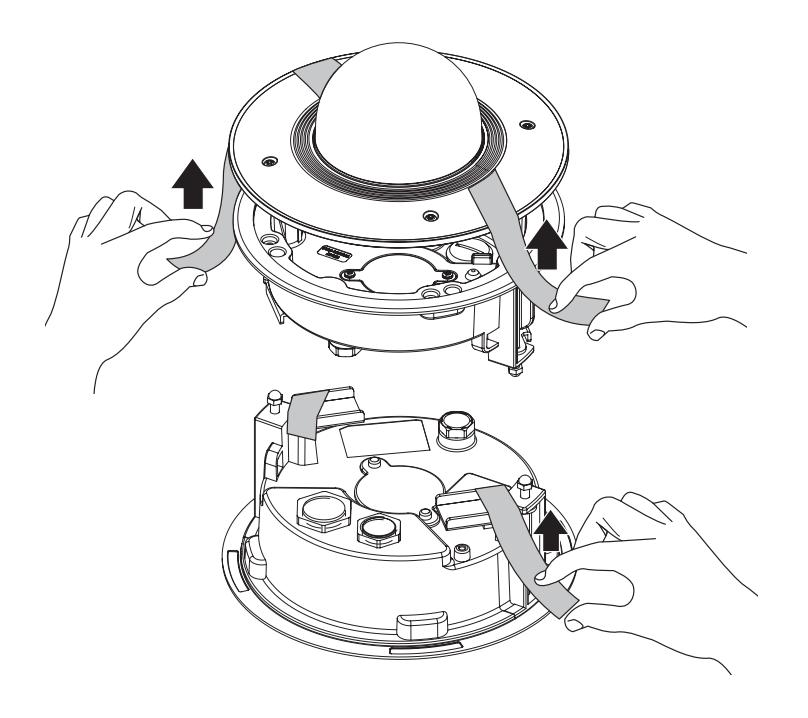

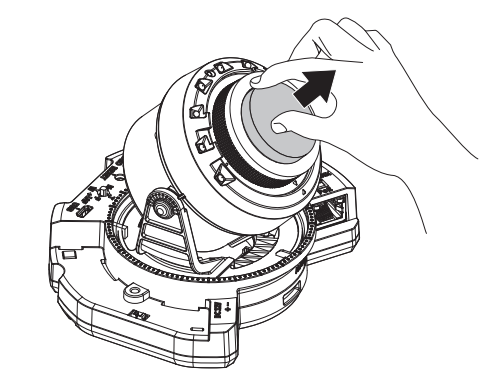

# Установка карты Micro SD

Вставьте карту Micro SD в соответствующее гнездо модуля камеры в направлении, указанном стрелкой.

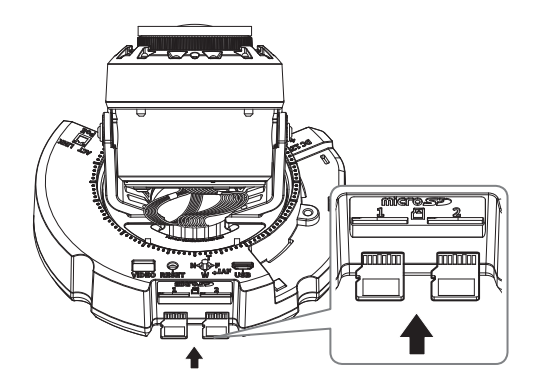

- $=$  Карту Micro SD следует поместить в гнездо до установки камеры, когда она еще не подключена к источнику питания.
	- ` Попытки неправильно вставить карту памяти Micro SD в гнездо могут привести к повреждению карты и всего устройства.
	- $\equiv$  Не рекомендуется вставлять или вынимать карту памяти Микро SD во время дождя или при высокой влажности.
	- ` Перед установкой/извлечением карты Micro SD убедитесь, что устройство находится на ровной поверхности, во избежание потери или падения каких-либо деталей.

# Извлечение карты Micro SD

Осторожно нажмите на выступающий конец карты Micro SD, как показано на рисунке, чтобы высвободить ее из гнезда.

# $F$

- J ` Перед извлечением карты Micro SD в меню <Накопитель> установите для этого устройства состояние <Выкл.>, нажмите кнопку [Применить] и выключите камеру.
	- ` Если Вы выключите камеру или извлечете из продукта карту Micro SD, содержащую данные, то эти данные могут быть потеряны или повреждены.

# Установка (корпус)

1. Закрепите шаблон установки на потолке и отметьте его расположение карандашом.

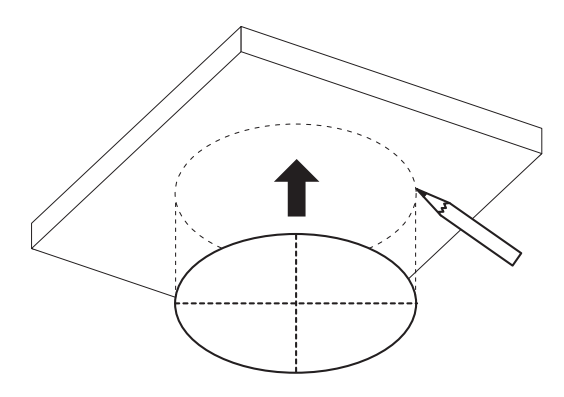

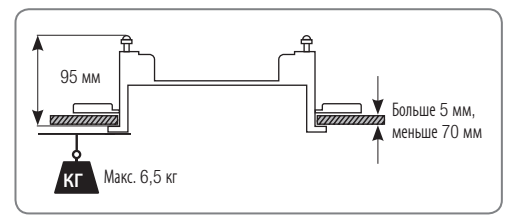

2. Закрепите шаблон установки и просверлите отверстия.

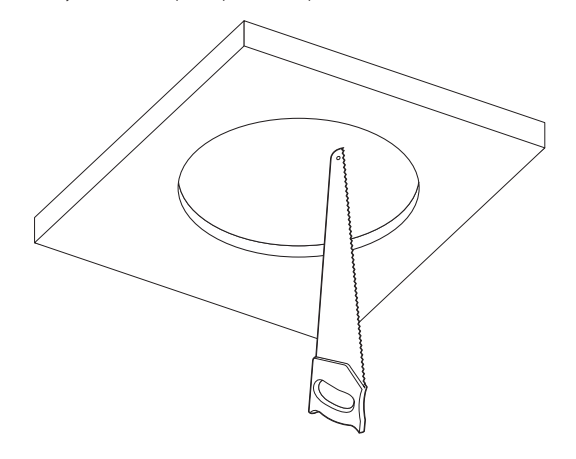

3. Закрепите страховочный трос.

J ` Страховочный трос не входит в комплект поставки.

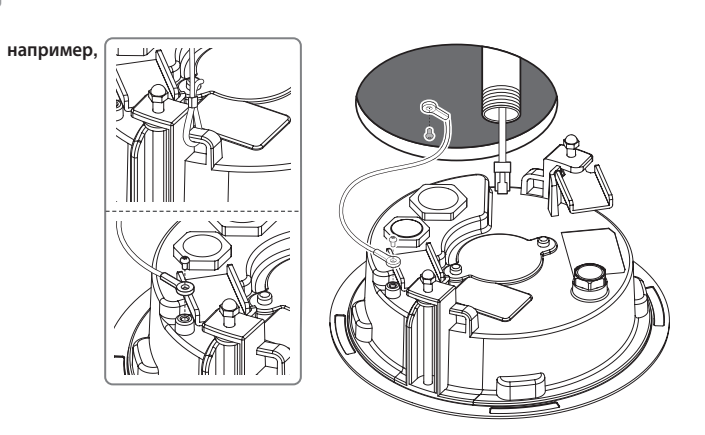

# [Использование трубы]

4-1. Установите трубу в крепежное отверстие.

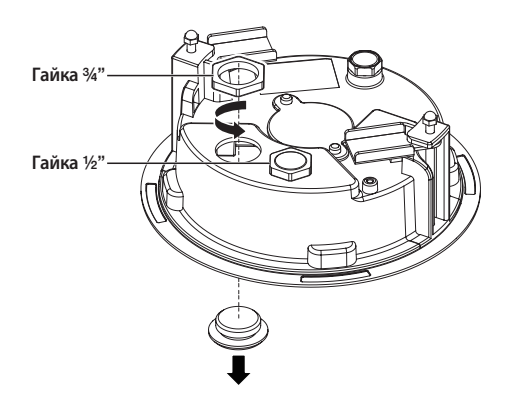

4-2. Пропустите необходимые кабели (локальной сети, питания, сигнала тревоги или аудио) через трубу.

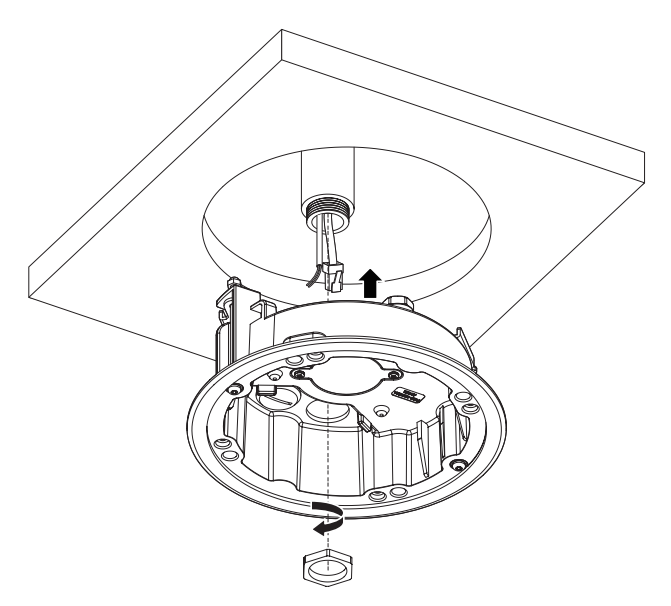

# Установка (корпус камеры)

- **I** для подключения кабеля локальной сети используйте совместимый кабельный ввод.
	- Компоненты: используйте кабель диаметром от 5 до 8,5.

#### [Подсоединение кабеля локальной сети и кабеля питания]

- 1-1. Извлеките из кабельного ввода выступающие части кабелей, которые собираетесь использовать.
- 1-2. Протяните кабель локальной сети через большое отверстие кабельного ввода и подсоедините его к соответствующему разъему.
- 1-3. При подключении питания: Протяните кабель питания через маленькое отверстие кабельного ввода и подключите к клеммной колодке.

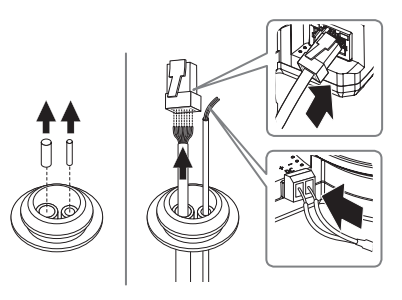

1-4. Закрепите кабельный ввод в корпусе.

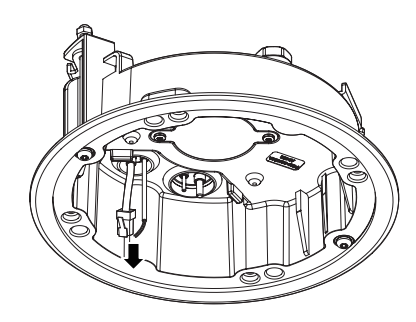

# [Установка кабеля локальной сети]

- 2-1. Извлеките выступающую часть кабельного ввода с одним отверстием, входящего в комплект поставки.
- 2-2. Пропустите кабель RJ45 через отверстие, используя направляющий колпачок.

# Направляющий колпачок

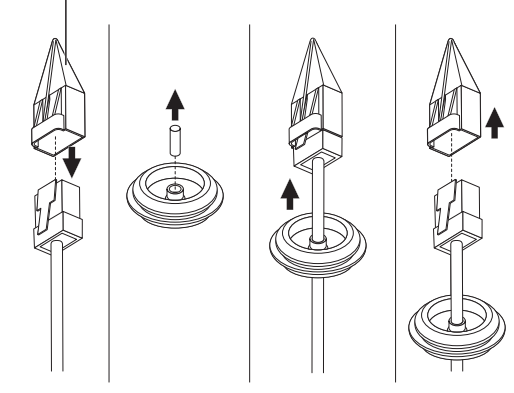

2-3. Закрепите кабельный ввод в корпусе.

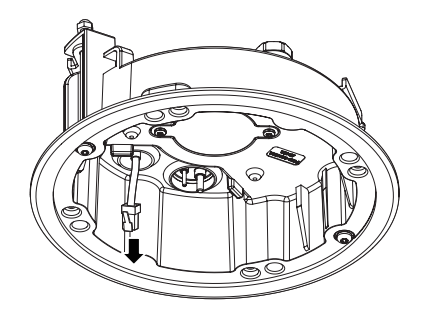

#### [Подсоединение аудиокабеля и кабеля сигнала тревоги]

3-1. Закрепите кабельный ввод аудиокабеля и кабеля сигнала тревоги, входящих в комплект, на корпусе камеры.

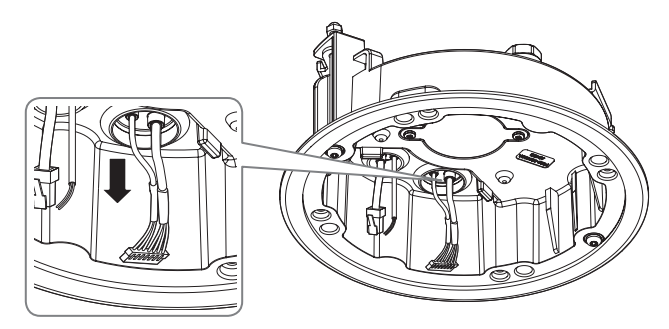

- 4. Прикрепите корпус к потолку, затянув винты.
- **T** Корпус крепится к потолку с помощью кронштейна.
	- $\blacksquare$  Убедитесь, что корпус надежно закреплен на потолке.

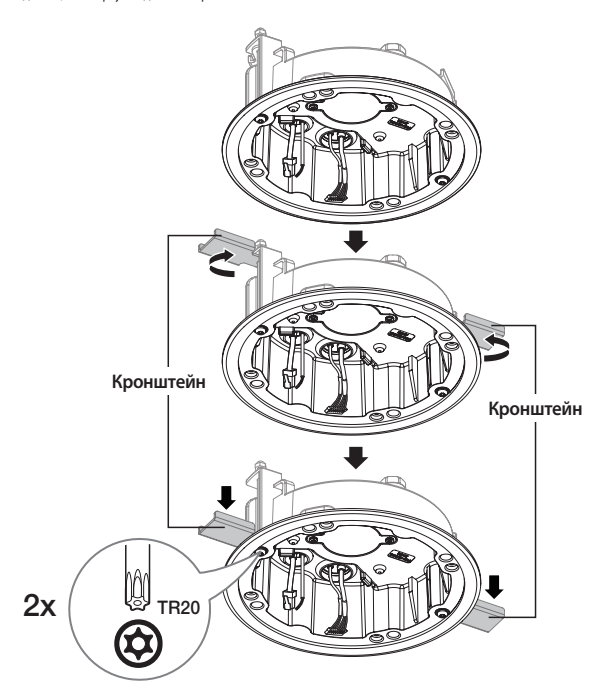

# Установка модуля камеры

- 1. Подключите кабели локальной сети, питания, сигнала тревоги и аудио к соответствующим разъемам на модуле камеры.
- 2. Закрепите модуль камеры в корпусе.
	- $=$  В нижней части модуля находится магнит.
		- ` Убедитесь, что между скрепляемыми поверхностями нет посторонних предметов.

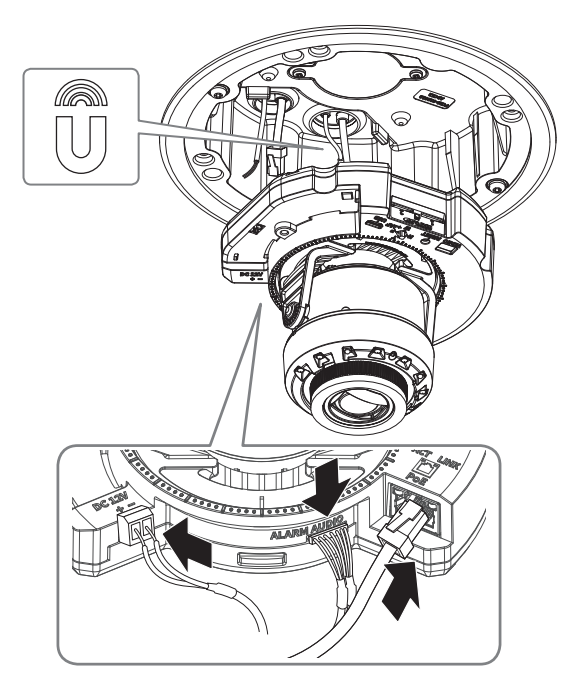

3. Поверните объектив в нужном направлении согласно инструкции в разделе «Регулировка направления наблюдения камеры» (стр. 41).

# купольная видеокамера с утапливаемым креплением

#### Закрепление купола

1. Установите купол.

J ` Плотно затяните крепежные винты, чтобы влага не попадала внутрь.

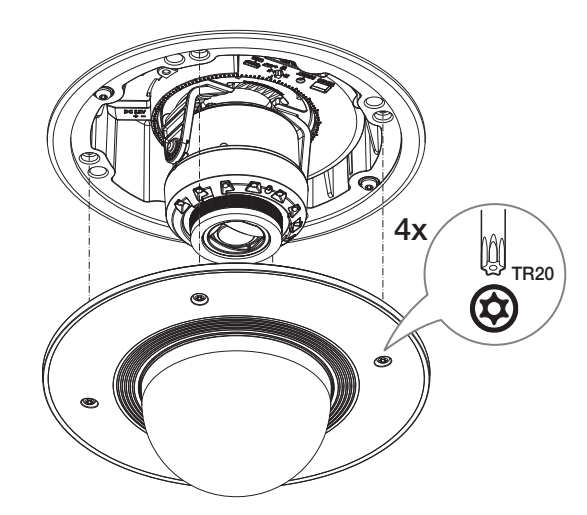

# Гидроизоляция кабелей

Если есть вероятность попадания влаги через отверстие для кабеля, проведите гидроизоляцию соответствующей области с помощью бутилкаучуковой ленты (приобретается в магазине), как показано ниже.

- 1. Подсоедините кабели локальной сети, питания, сигналов тревоги и аудио.
- 2. Оберните черный кабельный кожух (Зона A) и зону присоединения кабеля водонепроницаемой лентой (бутилкаучук) так, чтобы лента бутилкаучука перекрывалась больше чем на половину.

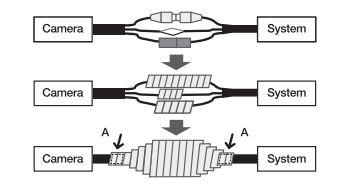

- J ` Если не обеспечена надлежащая водонепроницаемость кабельного кожуха, это может стать причиной течи. Удостоверьтесь, что кабель обмотан толстым слоем ленты.
	- ` Водонепроницаемая лента сделана из бутилкаучука, который может растягиваться по длине более чем в два раза.

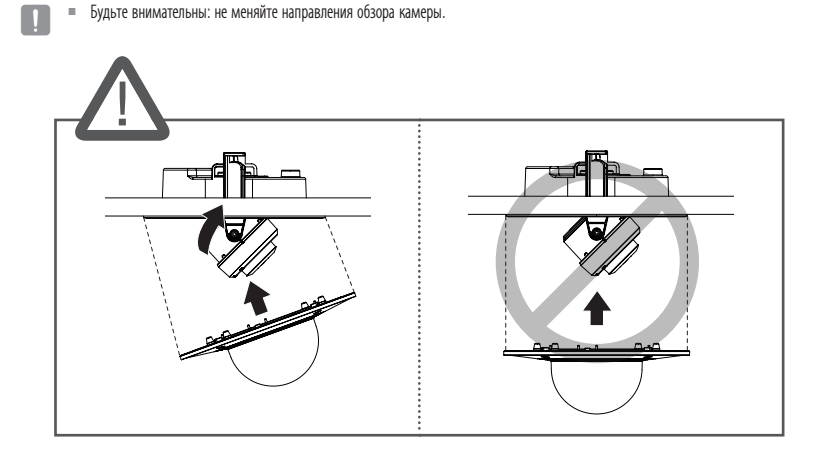

# <span id="page-30-0"></span>КОМПЛЕКТ ПОСТАВКИ

У изделий, продаваемых в разных странах, принадлежности могут отличаться.

# $\Box$  Заглушка отверстия трубы d Винт крепления солнцезащитного козырька  $\boxed{2}$  Пластина для монтажа কে  $\overline{3}$  Нижняя крышка  $\overline{5}$ OS. Солнцезащитный козырек **RE** Fs Q <XNO-9082R/XNO-8082R>  $6<sup>1</sup>$  Модуль камеры  $\boxed{7}$  Разъем для кабеля  $\vert$  10 Кнопка сброса локальной сети 11 Выходной  $\left[ 8\right]$  Разъем для  $\boxed{12}$  Кнопка разъем для подключения масштабирования тестового звукового кабеля и фокусировки монитора и кабеля сигнала тревоги  $\overline{13}$  Разъем Micro USB  $\left[9\right]$  Разъем для подключения питания (12 В пост. тока и o Гнездо для

ОБЩИЙ ОБЗОР

**T E** Аккуратно протрите загрязненную поверхность объектива тканью для чистки оптики или тканью с этанолом.

24 В перем. тока)

карты microSD

# <span id="page-31-0"></span>УСТАНОВКА

**J • Эта камера водонепроницаема и соответствует стандарту IP67**, однако штекер внешнего кабеля водонепроницаемым не является. Рекомендуется установить это устройство под карнизом во избежание выступания кабеля наружу.

# Меры предосторожности, принимаемые перед установкой

Прежде чем устанавливать камеру, обязательно прочтите приведенные далее инструкции.

- Выберите место для установки, которое сможет выдержать вес, минимум в 5 раз превышающий вес самой камеры.
- Кабели с поврежденной или снятой изоляцией могут стать причиной повреждения устройства или возгорания.
- С целью предосторожности попросите посторонних лиц покинуть место установки. На всякий случай уберите все посторонние личные вещи.
- Если аппарат устанавливать с чрезмерным усилием, это может привести к повреждению камеры изза неправильной работы.

При сборке неподходящими инструментами с приложением усилий возможно повреждение аппарата.

• Не используйте отверстие, предназначенное для подсоединения солнечного козырька, в иных целях.

# Установка карты Micro SD

Вставьте карту Micro SD в соответствующее гнездо модуля камеры в направлении, указанном стрелкой.

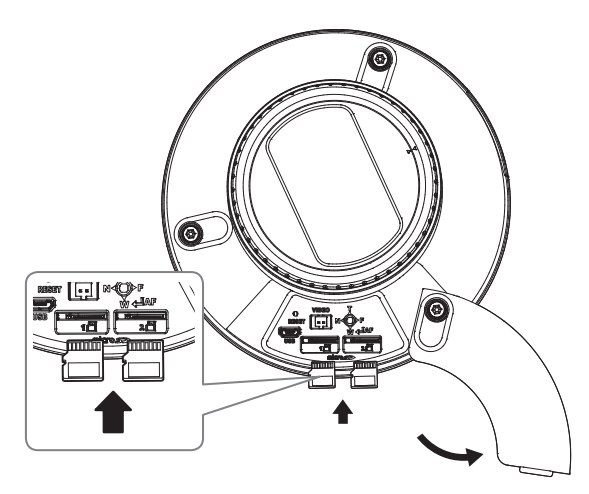

- 
- J ` Карту Micro SD следует поместить в гнездо до установки камеры, когда она еще не подключена к источнику питания.
	- ` Попытки неправильно вставить карту памяти Micro SD в гнездо могут привести к повреждению карты и всего устройства.
	- $\equiv$  Не рекомендуется вставлять или вынимать карту памяти Микро SD во время дождя или при высокой влажности.
	- ` Перед установкой/извлечением карты Micro SD убедитесь, что устройство находится на ровной поверхности, во избежание потери или падения каких-либо деталей.

# Извлечение карты Micro SD

Осторожно нажмите на выступающий конец карты Micro SD, как показано на рисунке, чтобы высвободить ее из гнезда.

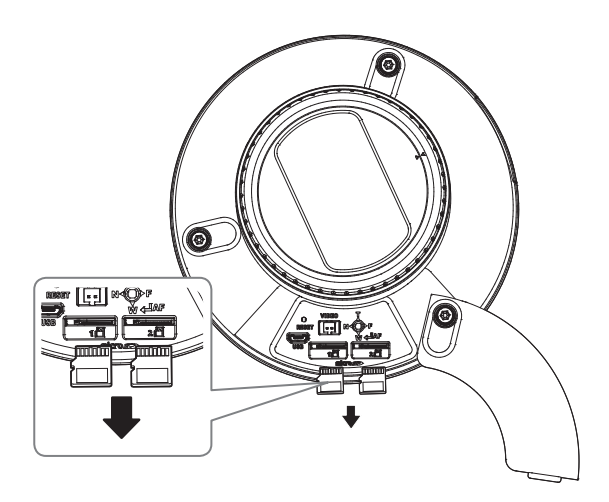

- Перед извлечением карты Micro SD в меню <Накопитель> установите для этого устройства состояние <Выкл.>, нажмите кнопку [Применить] и выключите камеру.
- ` Если Вы выключите камеру или извлечете из продукта карту Micro SD, содержащую данные, то эти данные могут быть потеряны или повреждены.

# Установка (Пластина для монтажа)

# [Установка непосредственно на стене или потолке]

1-1. Закрепите шаблон установки в нужном месте и сделайте отверстия для винтов и кабелей.

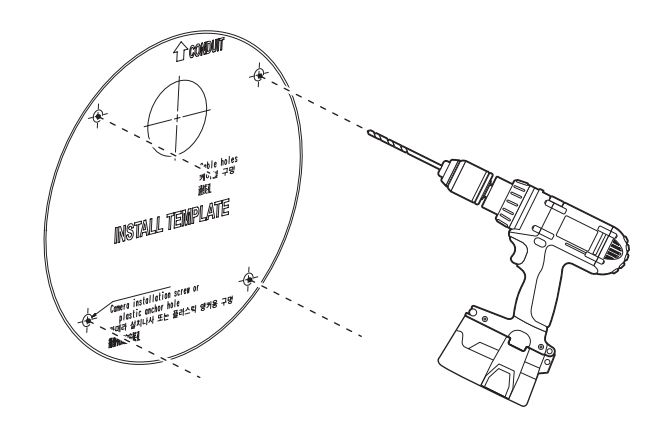

- 1-2. Закрепите пластину для монтажа с помощью подходящих винтов.
- 1-3. Пропустите необходимые кабели (локальной сети, питания, сигнала тревоги или аудио) через отверстие в пластине для монтажа.

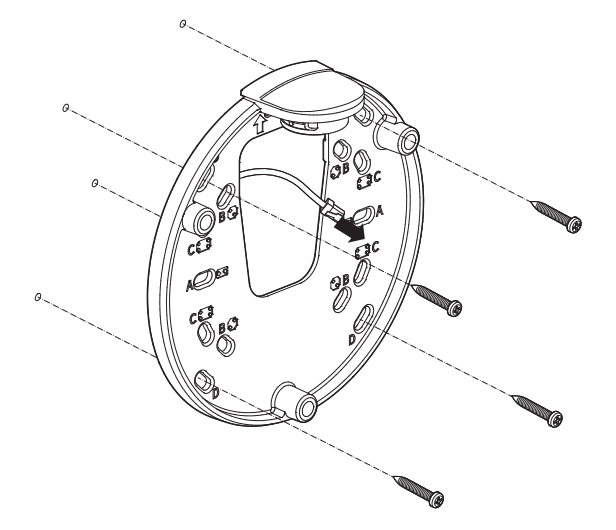

# [Установка с использованием трубы]

2-1. Закрепите шаблон установки и сделайте отверстия для винтов и кабелей.

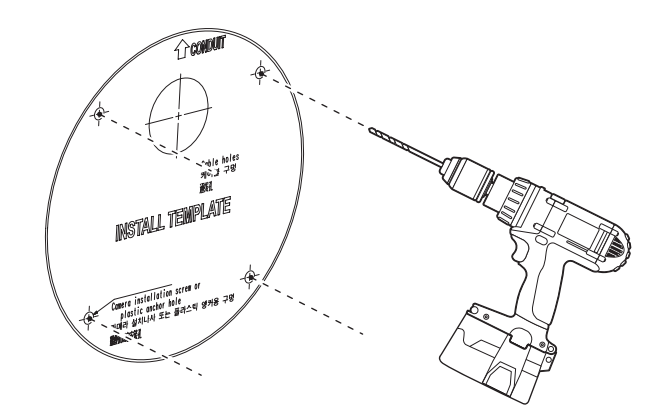

2-2. Снимите заглушку отверстия трубы с пластины для монтажа, надавив на заглушку по бокам.

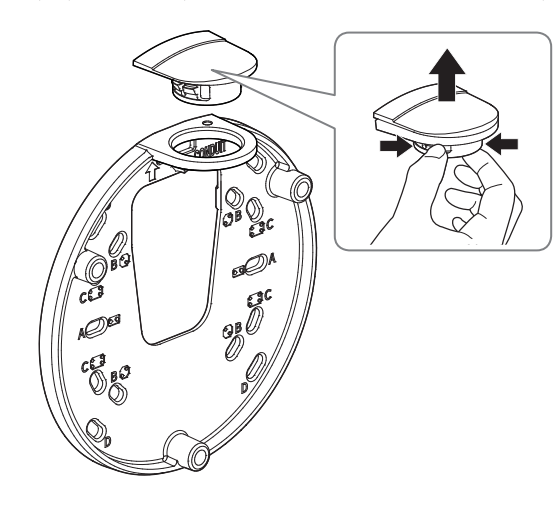

- 2-3. Вставьте трубу в пластину для монтажа.
- 2-4. Закрепите пластину для монтажа с помощью подходящих винтов.
- 2-5. Пропустите необходимые кабели (локальной сети, питания, сигнала тревоги или аудио) через трубу.

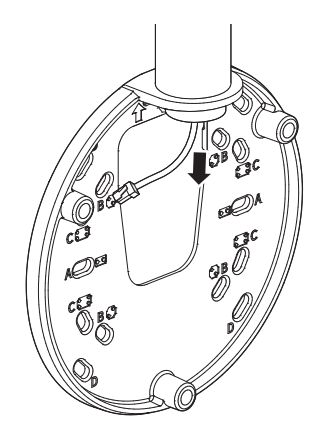

# Установка (Нижняя крышка)

- **J Вля подключения кабеля локальной сети используйте совместимый кабельный ввод.** 
	- Основной канал камеры: используйте кабель диаметром от 5 до 6,5.
	- Компоненты: используйте кабель диаметром от 5 до 8,5.

#### [Подсоединение кабеля локальной сети и кабеля питания]

- 1-1. Извлеките из кабельного ввода выступающие части кабелей, которые собираетесь использовать.
- 1-2. Протяните кабель локальной сети через большое отверстие кабельного ввода и подсоедините его к соответствующему разъему.
- 1-3. При подключении питания: Протяните кабель питания через маленькое отверстие кабельного ввода и подключите к клеммной колодке.

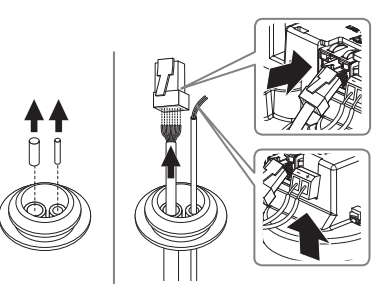

1-4. Закрепите кабельный ввод в нижней крышке.

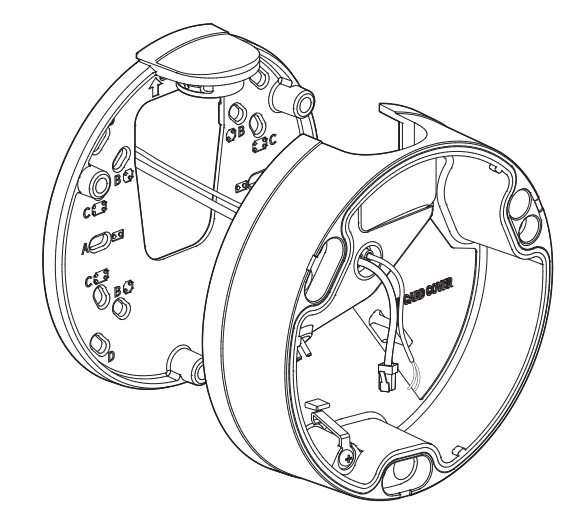

#### [Установка кабеля локальной сети]

- 2-1. Извлеките выступающую часть кабельного ввода с одним отверстием, входящего в комплект поставки.
- 2-2. Пропустите кабель RJ45 через отверстие, используя направляющий колпачок.

#### Направляющий колпачок

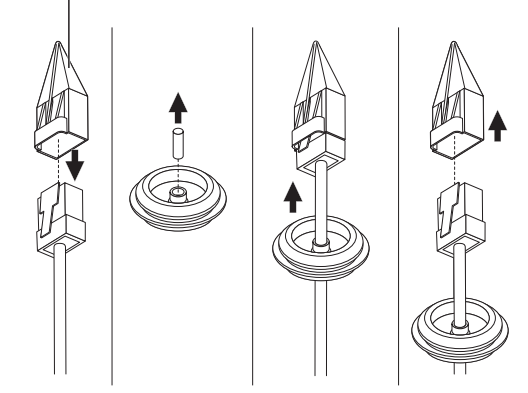

2-3. Закрепите кабельный ввод в нижней крышке.

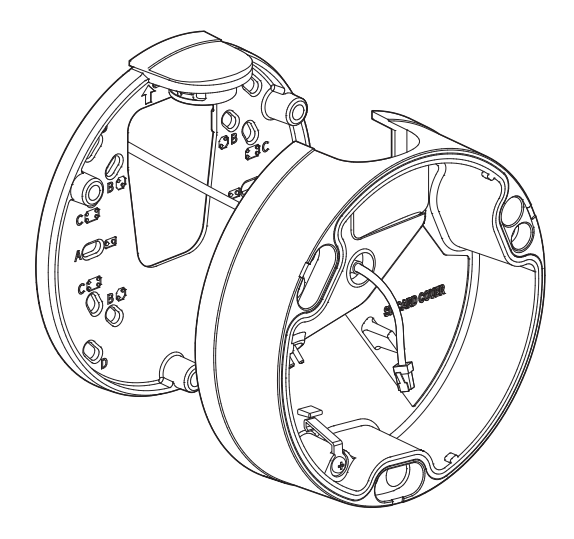

4. Прикрепите пластину для монтажа к нижней крышке.

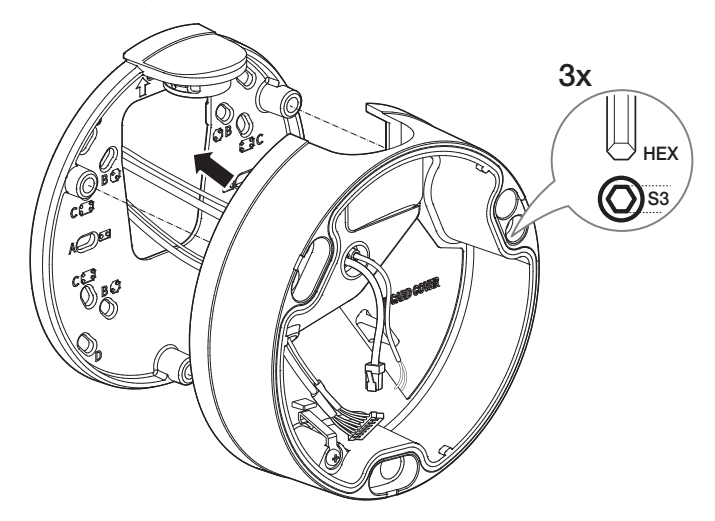

# [Подсоединение аудиокабеля и кабеля сигнала тревоги]

3-1. Закрепите кабельный ввод аудиокабеля и кабеля сигнала тревоги, входящих в комплект, в нижней крышке.

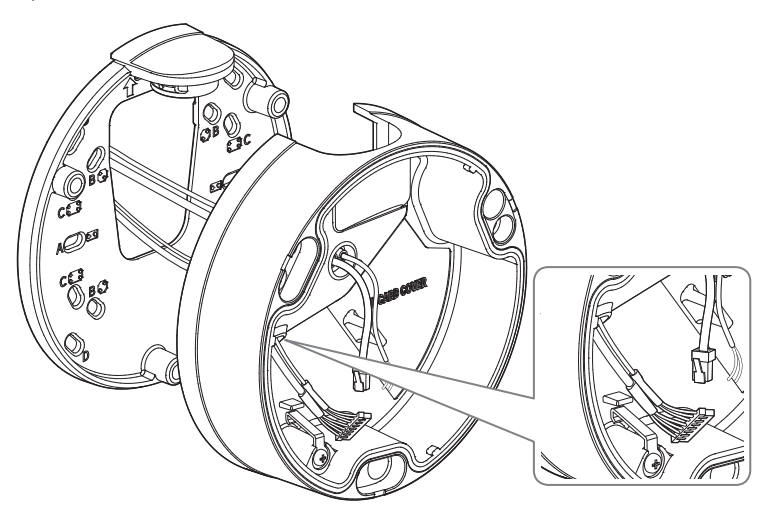

#### Установка модуля камеры

1. Повесьте страховочный трос на крючок в виде стрелы на нижней крышке.

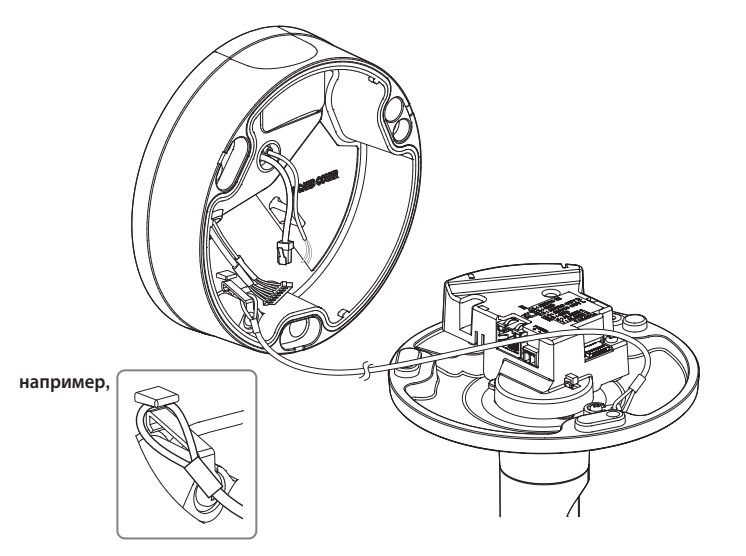

2. Подключите кабели локальной сети, питания, сигнала тревоги и аудио к соответствующим разъемам на модуле камеры.

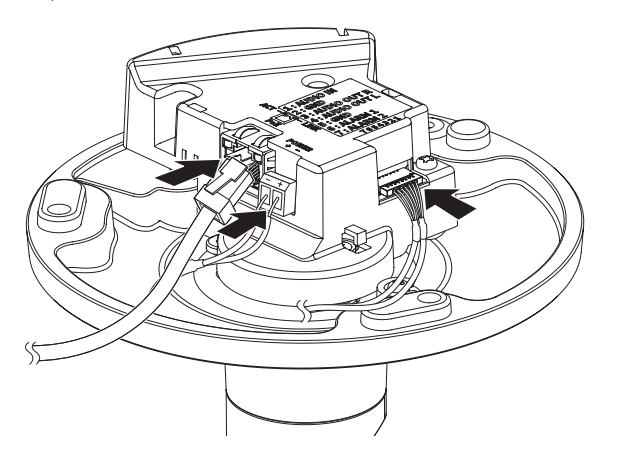

- 3. Присоедините модуль камеры к нижней крышке.
- $\Box$  Плотно затяните крепежные винты, чтобы влага не попадала внутрь.

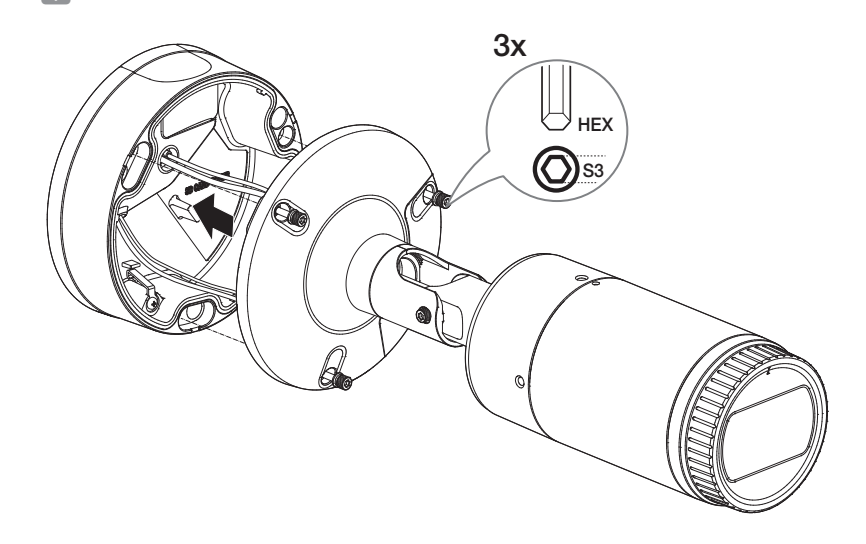

- 4. С помощью прилагаемого ключа-звездочки размера L установите нужное направление обзора камеры.
- = Для регулировки положения камеры на кронштейне отверните винты кронштейна, настройте камеру и затяните винты. Если пытаться регулировать положение при затянутых винтах с приложением силы, это может привести к появлению трещин и другим проблемам.

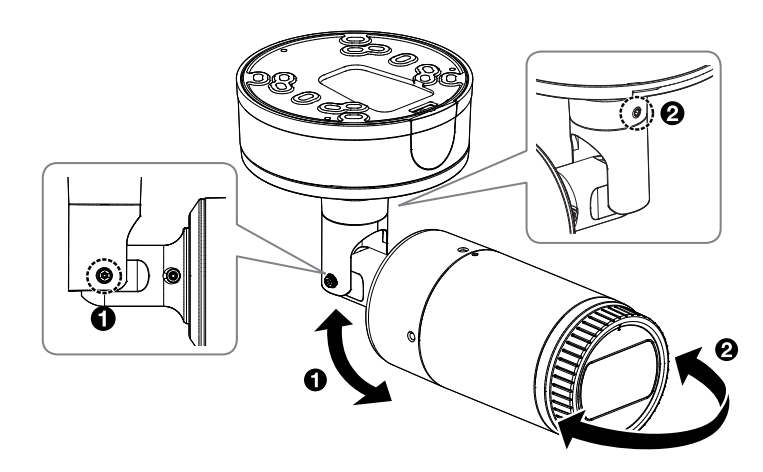

5. Прикрепите солнцезащитный козырек к модулю камеры с помощью соответствующего винта крепления.

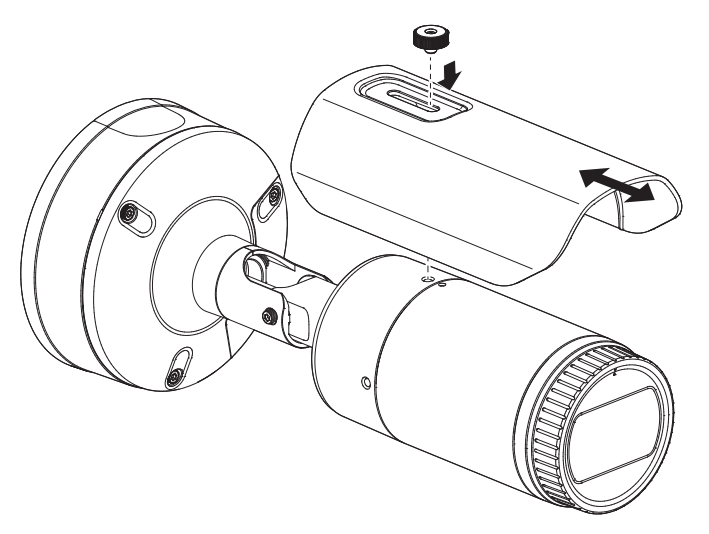

# Наружный монтаж

При монтаже этого устройства вне здания, пожалуйста, обеспечьте его водонепроницаемость с помощью водонепроницаемой ленты бутилкаучука (ее можно купить в магазине) так, чтобы вода не протекла в щель кабеля, выведенного наружу.

- 1. Подсоедините кабели локальной сети, питания, сигналов тревоги и аудио.
- 2. Оберните черный кабельный кожух (Зона A) и зону присоединения кабеля водонепроницаемой лентой (бутилкаучук) так, чтобы лента бутилкаучука перекрывалась больше чем на половину.

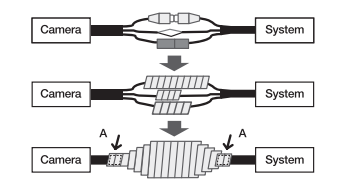

- **D** = Если не обеспечена надлежащая водонепроницаемость кабельного кожуха, это может стать причиной течи. Удостоверьтесь, что кабель обмотан толстым слоем ленты.
	- ` Водонепроницаемая лента сделана из бутилкаучука, который может растягиваться по длине более чем в два раза.

# <span id="page-37-0"></span>камера с корпусом

# КОМПЛЕКТ ПОСТАВКИ

ОБЩИЙ ОБЗОР

У изделий, продаваемых в разных странах, принадлежности могут отличаться.

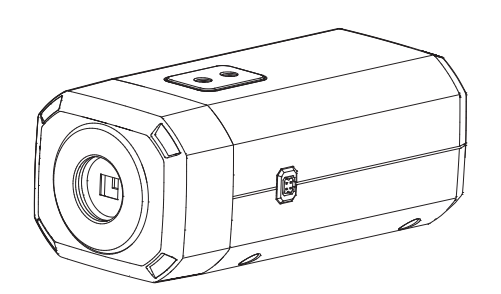

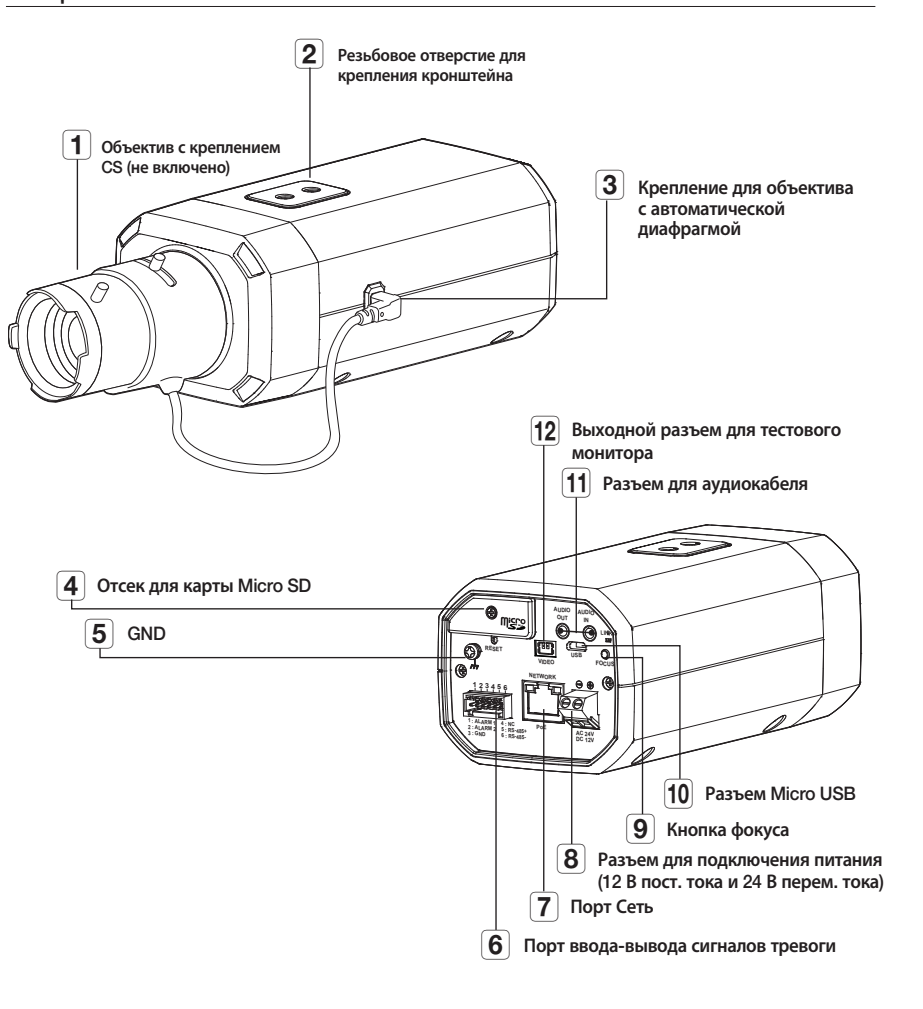

<XNB-9002/XNB-8002>

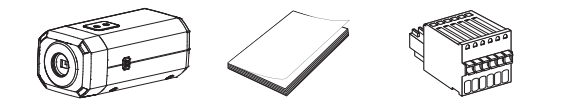

Дополнительно (не включено)

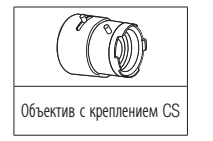

# <span id="page-38-0"></span>УСТАНОВКА ОБЪЕКТИВА

Сначала отсоедините кабель питания.

• Объектив с креплением CS не входит в комплект поставки.  $\mathbb{Z}$ Для этих целей необходимо использовать только мегаобъектив.

# Установка объектива с креплением CS

Чтобы прикрепить объектив с креплением CS, поверните его по часовой стрелке.

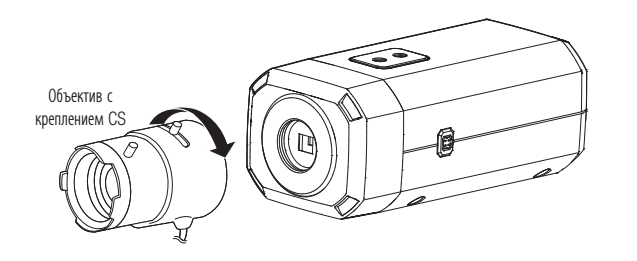

# Подсоединение разъема объектива с автоматической ирисовой диафрагмой

Вставьте коннектор диафрагмы объектива в разъем камеры.

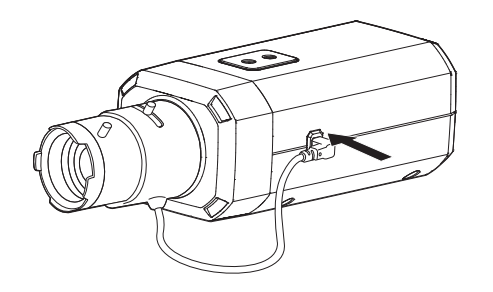

# Фокусировка

Выберите цель на пленке, поверните ручку зума объектива для настройки увеличения, а затем фокус объектива так, чтобы цель четко отображалась.

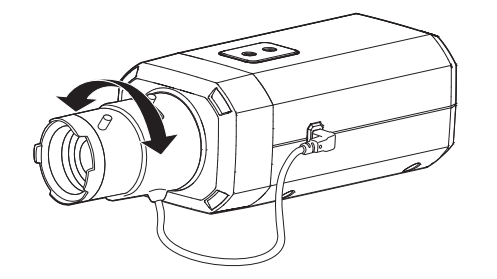

- После фокусировки с помощью ручки настройки зума объектива нажмите кнопку [FOCUS] на задней стороне камеры для более  $\mathbb{Z}$ четкой настройки объектива.
	- = Объектив i-CS оборудован электродвигателем, так что из программы Web viewer можно регулировать масштабирование/ фокусировку и открывать/закрывать диафрагму.

# <span id="page-39-0"></span>УСТАНОВКА/ИЗВЛЕЧЕНИЕ КАРТЫ MICRO SD

# Установка карты Micro SD

Вставьте карту microSD в соответствующее гнездо модуля камеры в направлении, указанном стрелкой.

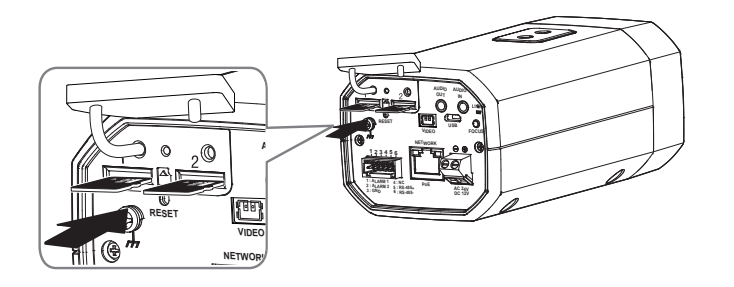

- **В Карту Micro SD следует поместить в гнездо до установки камеры, когда она еще не подключена к источнику питания.** 
	- Попытки неправильно вставить карту памяти Micro SD в гнездо могут привести к повреждению карты и всего устройства.
	- = Не рекомендуется вставлять или вынимать карту памяти Микро SD во время дождя или при высокой влажности.
	- ` Перед установкой/извлечением карты Micro SD убедитесь, что устройство находится на ровной поверхности, во избежание потери или падения каких-либо деталей.

#### Извлечение карты Micro SD

Осторожно нажмите на выступающий конец карты Micro SD, как показано на рисунке, чтобы высвободить ее из гнезда.

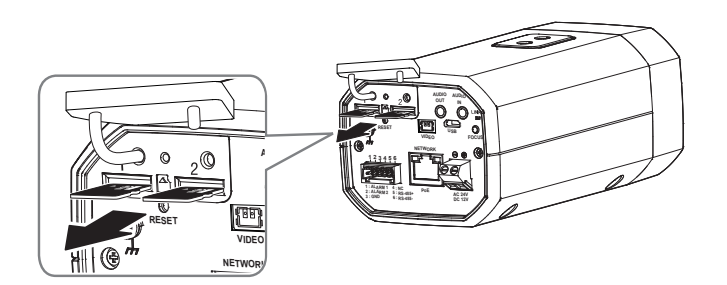

- Перед извлечением карты Micro SD в меню <**Накопитель**> установите для этого устройства состояние <Выкл.>, нажмите кнопку (Помменить) и выключите камери [Применить] и выключите камеру.
	- $=$  Если Вы выключите камеру или извлечете из продукта карту Micro SD, содержащую данные, то эти данные могут быть потеряны или повреждены.

# <span id="page-40-0"></span>установка и подключение

# РЕГУЛИРОВКА НАПРАВЛЕНИЯ НАБЛЮДЕНИЯ КАМЕРЫ

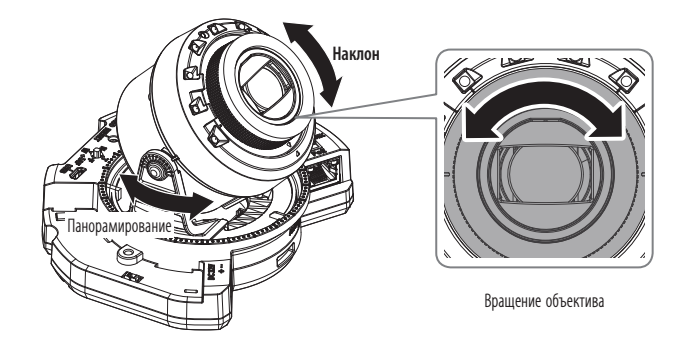

#### ` Настройка направления мониторинга

Направление камеры можно регулировать, только когда она закреплена на потолке. В этом случае поворот основного корпуса камеры в левом или правом направлении называется PAN (панорамированием) , а регулировка угла установки камеры называется TILT (наклон).

- Угол панорамирования: от 0 до 360°.
- Угол наклона: от –45 до 85°.
- Угол поворота: от 0 до 355°.
- J ` Угол наклона более 75° может привести к частичной блокировке обзора или искажению изображения в отдельной области экрана в зависимости от показателя увеличения.
	- ` Не пытайтесь с силой повернуть объектив, предназначенный для фокусировки и масштабирования, или надавить на него. Это может привести к поломке мотора и неправильной фокусировке.

#### ` Способы регулировки

- 1. Настройте угол панорамирования с учетом направления обзора.
- 2. Настройте горизонтальный угол так, чтобы при вращении изображение не переворачивалось.
- 3. Настройте угол наклона в направлении области обзора.

 $=$  Настройте направление ИК-светодиодов таким образом, чтобы обзор не загораживался инструментом.

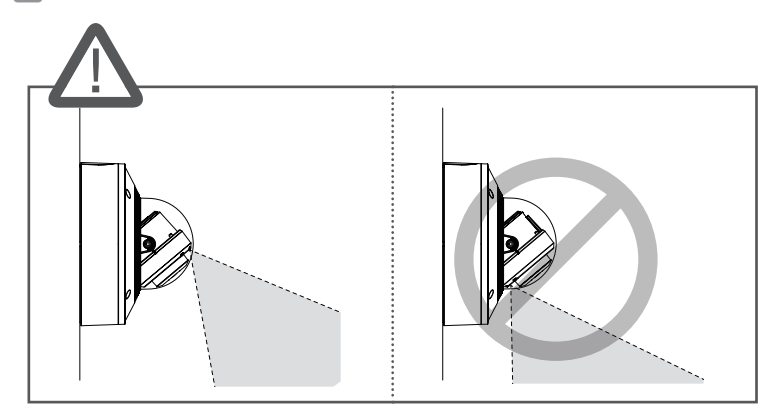

Настройте направление ИК-светодиодов таким образом, чтобы обзор не загораживался защитным козырьком (если он есть).

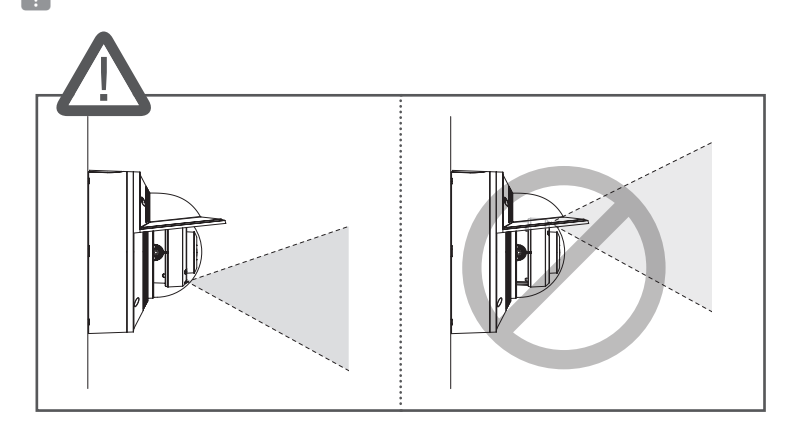

# <span id="page-41-0"></span>установка и подключение

# ПОДКЛЮЧЕНИЕ К ДРУГОМУ УСТРОЙСТВУ

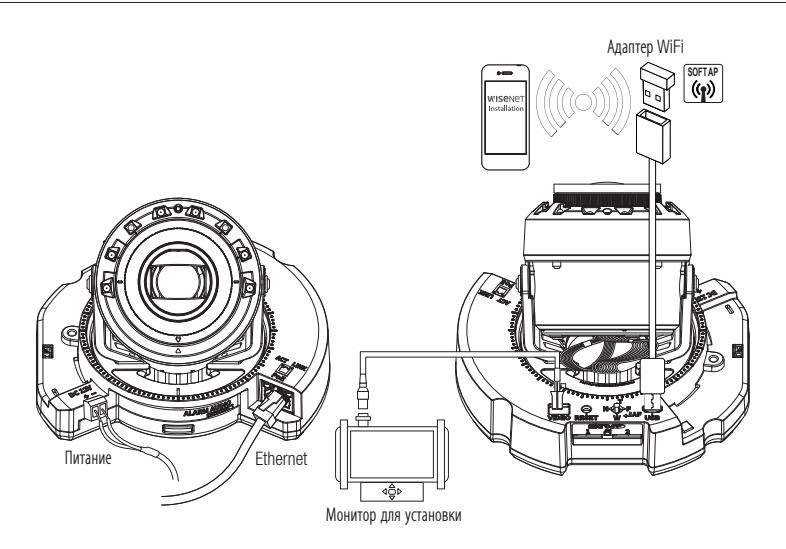

<XNV-9082R/XNV-8082R/XND-9082RV/XND-8082RV/XND-9082RF/XND-8082RF>

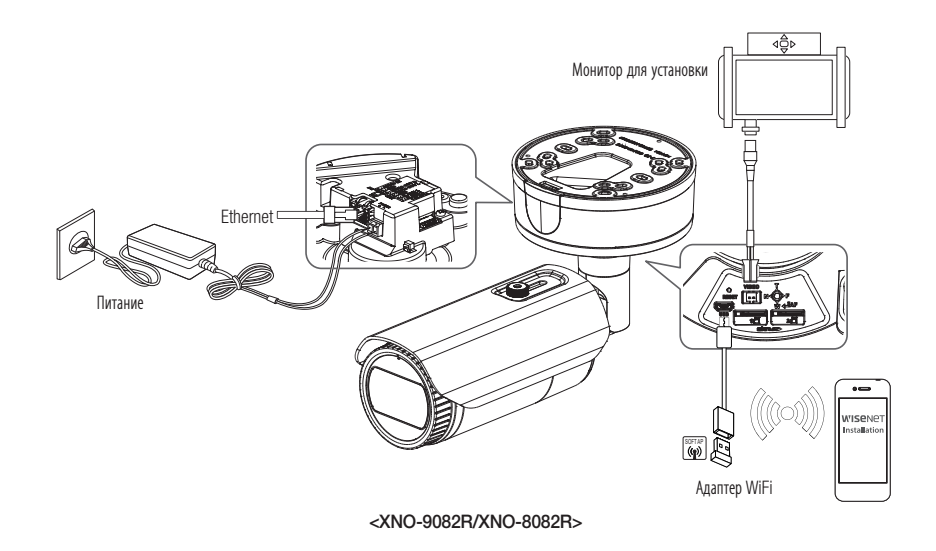

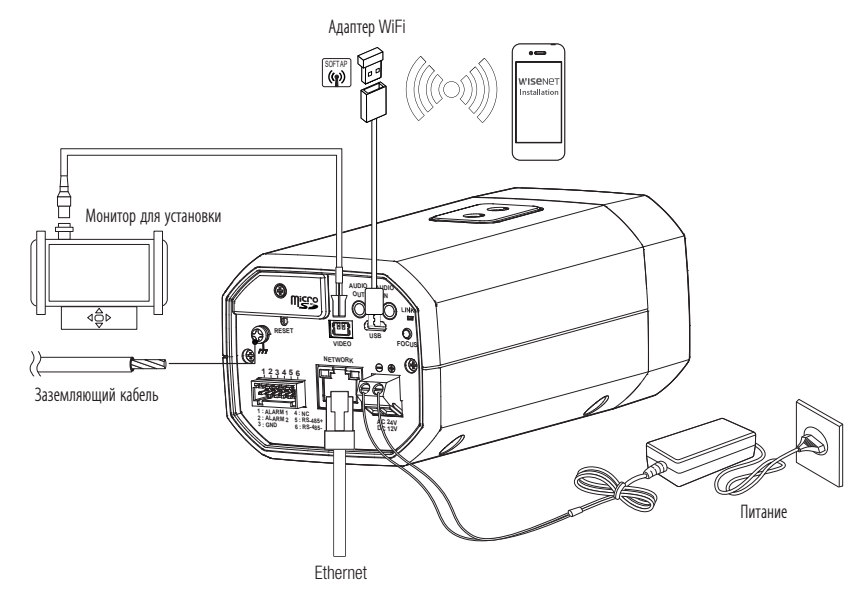

<XNB-9002/XNB-8002>

- = Разъем для вывода на тестовый монитор предназначен для упрощения установки. Не рекомендуется использовать его для мониторинга.
	- $\,$  Выходной разъем Микро USB данного устройства предназначен для упрощения установки. Не рекомендуется использовать его для мониторинга.

# • УСТАНОВКА И ПОДКЛЮЧЕНИЕ

# Подключение к сети Ethernet

Полключите кабель Ethernet к локальной сети или к Интернету.

#### Подключение WiFi

#### Настройка камеры

1. Подключите переходник ОТG (5-контактный) и адаптер WiFi к разъему Micro USB.

#### Настройка смартфона

- 1. Установите приложение для установки Wisenet.
- 2. После включения Wi-Fi выберите SSID камеры.
- 3. Запустите приложение для установки Wisenet.
- 4. После входа в камеру будет подключено видео
	- Во время первоначального подключения без входа в систему видео будет воспроизводиться.
- 5. Угол обзора камеры можно регулировать во время просмотра видео на смартфоне.

#### Рекомендуемый производитель адаптеров

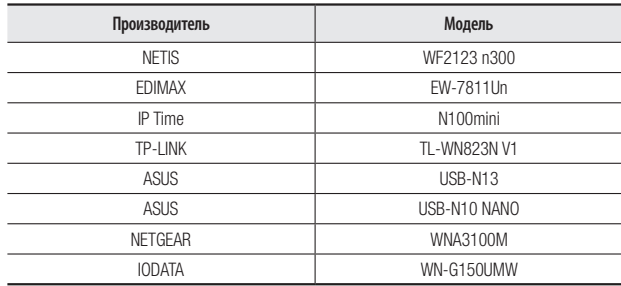

# Источник питания

Подключите все провода кабеля питания (+, -) к соответствующему порту камеры с помощью отвертки.

- = Если источники питания РоЕ и постоянного тока (12 В) включены одновременно, питание устройства будет осуществляться от каждого из них. (XND-9082RV/XND-8082RV/XND-9082RF/XND-8082RF/XNV-9082R/XNV-8082R)
	- При одновременной подаче питания РОЕ и 12 В постоянного тока либо РОЕ и 24 В переменного тока оборудование будет использовать питание от внешнего источника (переменный ток 24 В, постоянный ток 12 В). (XNO-9082R/XNO-8082R/XNB-9002/ XNB-8002)
	- = Можно подключить камеру к источнику питания переменного тока. Для этого необходимо купить модуль переменного тока (SPC-100AC). (XNV-9082R/XNV-8082R)
	- Если источники питания РоЕ и переменного тока (24 В) включены одновременно, питание устройства будет осуществляться от внешнего источника (24 В перемен, тока).
	- = Также для подачи питания к видеокамере используется маршрутизатор с поддержкой РоЕ.
	- Применяемая технология РоЕ должна быть совместима с протоколами IEEE 802.3af.
	- = Если необходимо подключить внешнее устройство, перед началом работы его необходимо выключить.
	- Сначала соедините устройство и шнур адаптера питания, а затем включите кабель питания в стенную розетку.
	- = Подключая кабель питания, будьте очень внимательны, чтобы не перепутать полярность.
	- Возможно неполярное подключение модуля переменного тока (24 В).

# Спецификация сетевого кабеля

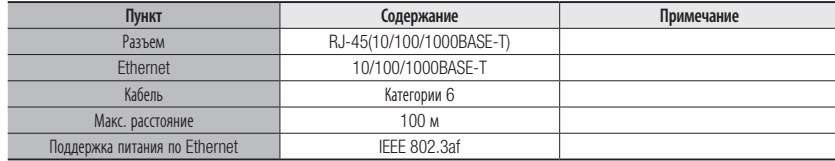

# установка и подключение

#### Подсоединение звукового ввода/вывода

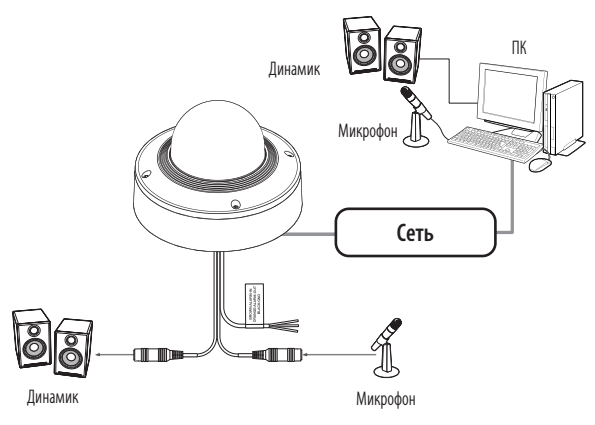

- 1. Подключите микрофон к порту AUDIO IN камеры или соедините порты AUDIO IN и LINE OUT усилителя, к которому подсоединен микрофон.
- M = Можно использовать внутренний микрофон камеры без подключения внешнего микрофона (только для моделей XND-9082RV/ XND-8082RV/XNB-9002/XNB-8002).
- 2. Подключите динамик к порту AUDIO OUT камеры или соедините порты AUDIO OUT и LINE OUT усилителя, к которому подсоединен динамик.
- 3. Проверьте характеристики для аудиовхода.

#### • Аудиокодек

- Аудио вход : G.711 PCM (скорость передачи: 64кбит/с / частота дискретизации: 8кГц), G.726 АДИКДМ (скорость передачи: 16кбит/с , 24кбит/с , 32кбит/с , 40кбит/с / частота дискретизации: 8кГц), AAC (скорость передачи: 48кбит/с / частота дискретизации: 16кГц)
- Аудио выход : G.711 PCM (скорость передачи: 64кбит/с / частота дискретизации: 8кГц)
- Дуплексное аудио
- Звуковой вход (XND-9082RV/XND-8082RV/XNB-9002/XNB-8002) : Выбираемый (микрофон/ линейный вход/встроенный микрофон), поддерживаемое напряжение: 2,5 В постоянного тока (4 мА), входное сопротивление: 2 кОм
- Звуковой вход (XNV-9082R/XNV-8082R/XND-9082RF/XND-8082RF/XNO-9082R/XNO-8082R) : Выбираемый (микрофон/линейный вход), поддерживаемое напряжение: 2,5 В постоянного тока (4 мА), входное сопротивление: 2 кОм
- Звуковой выход : Линейный выход (монофонический штекер 3,5 мм), максимальный сигнал: 1 В (действующее значение)
- Сопротивление выходного канала Line out : 600 Ом
- $=$  При выборе внешнего микрофона в качестве источника звука в разделе <Видео и аудио> <Настройка аудио> в Web Viewer рекомендуется указать следующие характеристики.
	- Частотный диапазон: 40–16 000 Гц
	- Импеданс: 1500 Ом
	- Чувствительность: –40±3 дБ (7,1–14,1 мВ)
	- ` Любой из следующих пунктов может привести к снижению эффективности или неправильной работе системы классификации звука.
	- Если звуки выстрелов доносятся продолжительное время с небольшими интервалами (например, звуки автомата), а не однократно.
	- Если шум слишком громкий и необходимо выделить конкретный звук.
	- Если одновременно зарегистрировано два и более звука.
	- Если функция классификации звуков запущена во время работы функции удаления шума в тихом месте.
	- Если источник хлопков или крика находится слишком близко к камере (в пределах 1 м).
	- Если внезапно доносится громкий звук, не относящийся ни к одной категории (звук самолета, сирены и пр.).
	- Если внешний микрофон не соответствует рекомендуемым характеристикам.

# Подключение к блоку портов ввода-вывода

Полсоелините кабель ввода/вывода сигнада тревоги к соответствующему порту платы.

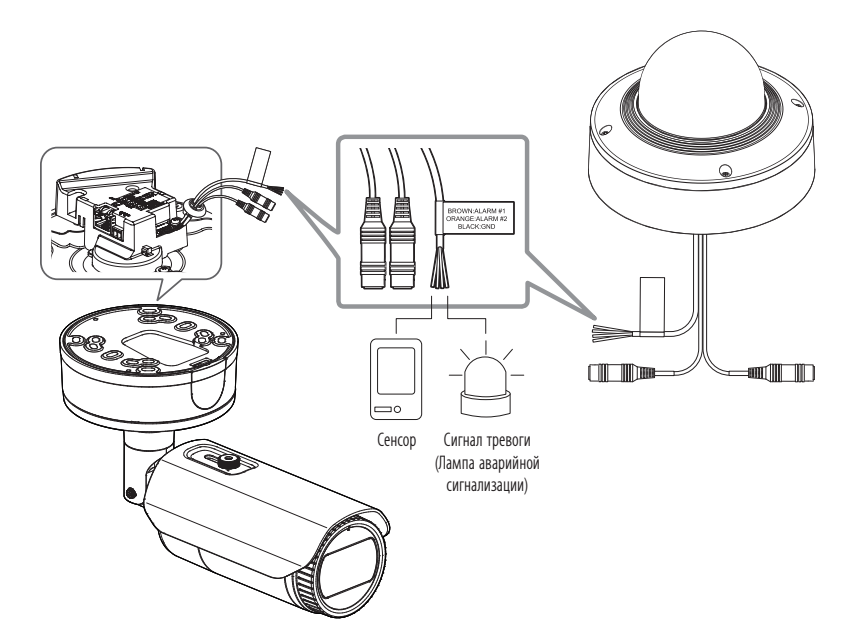

#### <XNV-9082R/XNV-8082R/XND-9082RV/XND-8082RV/XND-9082RF/XND-8082RF/XNO-9082R/XNO-8082R>

- ALARM #1, ALARM #2 : Эти порты могут использоваться в качестве входных или выходных портов сигналов тревоги. Если они используются в качестве входных портов. к ним можно подключить вход сигнала тревоги или датчики день/ночь. Если они используются в качестве выходных портов, к ним можно подключить выходные сигналы тревоги.
	- \* Изменить сигнал тревоги входа/выхода можно в настройках Webviewer.
- GND : Общий порт для ввода/вывода тревожной сигнализации.

 $\overline{1}$ 

Если устройства (например, проблесковый световой маяк или сирена), превышающие допустимый уровень напряжение и тока, указанный в технических спецификациях, подсоединяются при помощи метода открытого коллектора, это может привести к сбою, При подключении устройств, напряжение и ток которых превышают значения, указанные в спецификации, см. Раздел «Монтажная диаграмма выхода тревоги». (Стр. 46)

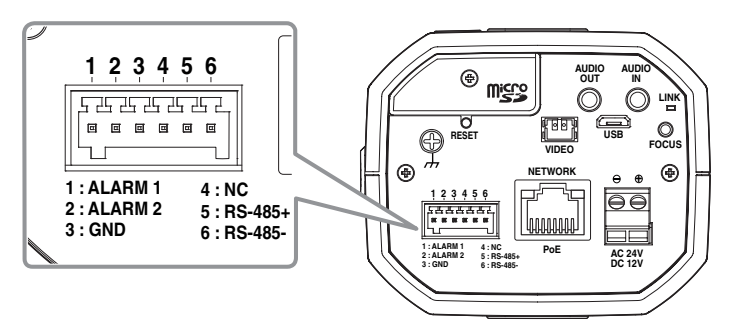

#### <XNB-9002/XNB-8002>

• ALARM #1, ALARM #2 : Эти порты могут использоваться в качестве входных или выходных портов сигналов тревоги. Если они используются в качестве входных портов, к ним можно подключить вход сигнала тревоги или датчики день/ночь. Если они используются в качестве выходных портов, к ним можно подключить выходные сигналы тревоги.

\* Изменить сигнал тревоги входа/выхода можно в настройках Webviewer.

- GND : Используется для грунтового заземления.
- RS-485+: Порт связи для ресивера RS-485 (+).
- RS-485-: Порт связи для ресивера RS-485 (-).

#### Подключение внешнего устройства RS-485

Можно управлять внешним устройством, подключив его к порту [RS-485 +, -

= Для связи через RS-485 рекомендуется подключить разъем GND. При обнаружении ошибки связи подключите контакт GND к соответствующему разъему GND между камерой и внешним устройством.

#### Подключение к внешнему датчику

Если необходимо, чтобы это был входной порт, нужно подключить одну из 2 сигнальных линий к порту [ALARM #1], а оставшуюся — к порту [GND]

#### Монтажная схема входа тревоги

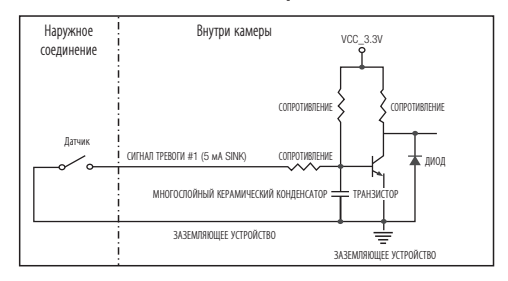

#### Подключение выхода тревоги

Если устройства (например, проблесковый световой маяк или сирена), превышающие допустимый уровень напряжение и тока, указанный в технических спецификациях, подсоединяются при помощи метода открытого коллектора, это может привести к сбою.

При подключении устройств, напряжение и текущие технические характеристики которых выше указанных в спецификации, смотрите схему подключения выхода тревоги, представленную ниже.

#### Монтажная диаграмма выхода тревоги

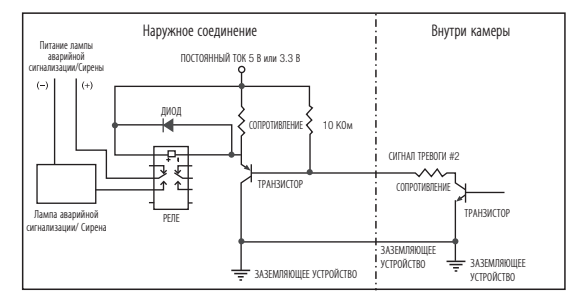

<если необходимо, чтобы аварийный сигнал ALARM #2 был выходным портом>

<span id="page-46-0"></span>Можно выставить сетевые настройки согласно сетевой конфигурации.

# ПОДКЛЮЧЕНИЕ КАМЕРЫ НАПРЯМУЮ К ЛОКАЛЬНОЙ СЕТИ

# Подключение к камере через локальный ПК в локальной сети

- 1. Запустите Интернет-браузер на локальном ПК.
- 2. Введите адрес IP-роутера в адресной строке браузера.

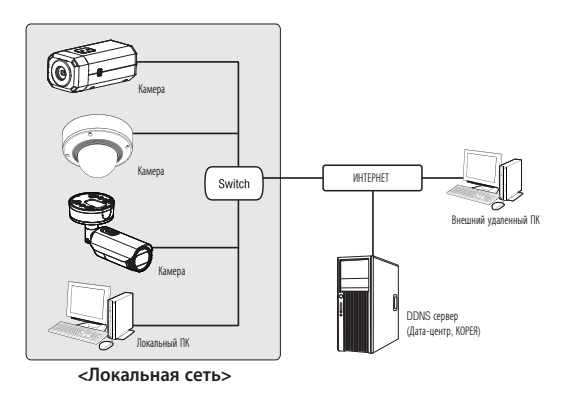

- Удаленный ПК во внешней сети или в Интернете не может подключиться к камере, установленной в интранет, если не задана  $\mathbb{Z}$ правильная переадресация портов или установлен файрвол. В этом случае обратитесь к системному администратору для устранения проблемы.
	- Согласно заводским настройкам по умолчанию, IP-адрес назначается сервером DHCP автоматически. Если сервер DHCP отсутствует, будет задан следующий IP-адрес: 192.168.1.100.

Чтобы изменить IP-алрес, нужно использовать Device Manager.

Для получения дополнительной информации об использовании Device Manager см. раздел «Использование Device Manager». (Стр. 48)

# **ПРЯМОЕ ПОДКЛЮЧЕНИЕ КАМЕРЫ К МОДЕМУ DSL/КАБЕЛЬНОМУ МОДЕМУ** С ПОДДЕРЖКОЙ ПРОТОКОЛА DHCP

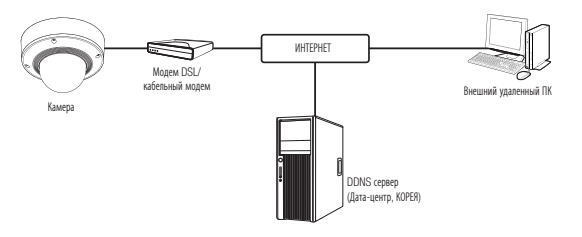

- 1. Подсоедините напрямую ПК пользователя с сетевой камерой.
- 2. Запустите Device Manager и измените IP-адрес камеры, чтобы можно было для подключения к Интернету использовать веб-браузер вашего компьютера.
- 3. Установите подключение к интерактивной программе просмотра в веб-браузере.
- 4. Перейдите на страницу [Настройка].
- 5. Перейдите на страницу [Сеть] [DDNS] и настройте параметры DDNS.
- 6. Перейдите по меню [Basic] [IP & Порт] и задайте тип IP для [DHCP].
- 7. Подсоедините камеру, отключенную от ПК, непосредственно к модему.
- 8. Перезапустите камеру.
- = За информацией об установке DDNS обратитесь к онлайновой справке программы Web Viewer.  $\mathbb{Z}$ 
	- = За информацией о задании формата IP-адреса обратитесь к онлайновой справке программы Web Viewer.

# <span id="page-47-0"></span>ИСПОЛЬЗОВАНИЕ DEVICE MANAGER

- Программу Device Manager можно загрузить с веб-сайта Hanwha Techwin через меню <Technical Support> <Online Ø Tool>.(http://www.hanwha-security.com)
	- Дополнительные инструкции по Device Manager можно найти в меню <Справка> главной страницы.

# АВТОМАТИЧЕСКИЙ ПОИСК КАМЕРЫ

Если камера подключена к той же сети, что и ПК, на котором установлен Device Manager, можно найти такую сетевую камеру с помощью функции поиска.

- 1. Нажмите <Search (Поиск)> на главной странице Device Manager.
- 2. В открывшемся списке выберите нужную камеру.
- Проверьте МАС-алрес на наклейке, прикрепленной к камере.

# **НАСТРОЙКА IP-АДРЕСА**

Чтобы изменить сетевые настройки камеры, в поле <Status (Состояние)> должен отображаться значок <Login ОК (Вход ОК)>. Чтобы войти ы систему, на главной странице нажмите <Authentication (Аутентификация)>.

#### Настройка статического IP

Вручную ведите IP-адрес и информацию о порте.

- 1. Выберите из списка камеру, у которой нужно изменить параметры IP.
- 2. Нажмите кнопку <IP Assign (Назначить IP) > на главной странице Device Manager.
- 3. Выберите <Assign the following IP address (Назначить следующий IP-адрес)>.
	- В данных параметров IP камеры будут отображаться введенные значения.
- 4. Заполните категории IP-адреса и порта.

#### В случае отсутствияШирокополосный маршрутизатор

Попросите сетевого алминистратора вылать вам значения <IP Address (IP-anpec)>. <Subnet Mask (Macka подсети)>, <Gateway (Шлюз)>.

• HTTP Port : Используется для получения доступа к камере через веб-обозреватель. Значение по умолчанию - 80.

) Obtain an Paddress automatica<br>-------------

 $\langle \lambda\rho\rho\rangle_{\rm F} = -{\rm Gone}$ 

• RTSP Port: Порт, который управляет потоковой передачей в реальном времени. По умолчанию установлено значение 554.

#### В случае использованияШирокополосный маршрутизатор

- IP Address : введите адрес. который соответствует IPдиапазону, заданному Широкополосный маршрутизатор. пр) 192.168.1.2~254, 192.168.0.2~254, 192 168 XXX 2~254
- Subnet Mask: параметр < Subnet Mask> Широкополосный маршрутизатор соответствует параметру <Subnet Mask> камеры.
- Gateway: параметр <Local IP Address> Широкополосный маршрутизатор соответствует параметру <Gateway> камеры.

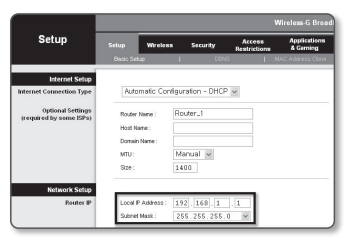

- Параметры могут различаться в зависимости от модели Широкополосный маршрутизатор.  $\not \!\! \! \not \!\! \! \! \varnothing$ Для получения дополнительных сведений см. руководство пользователя соответствующего маршрутизатора.
	- Дополнительную информацию о переадресации портов на широкополосном маршрутизаторе см. в разделе "Настройка Переадресации Диапазона Портов (Распределение Портов)". (Стр. 50)

#### Если к Широкополосный маршрутизатор подключено несколько камер

Настройте параметры, связанные с IP-адресом и портами, в соответствии друг с другом.

 $\Box$ 

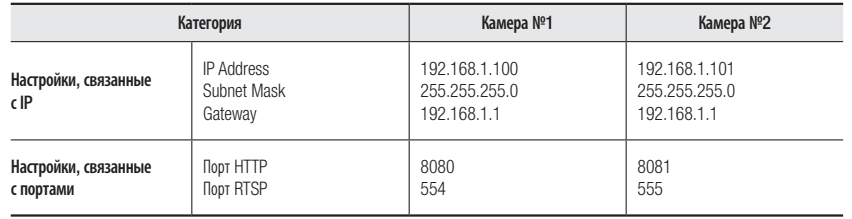

= Если для параметра <HTTP Port> выбрано значение свыше 80, необходимо указать номер <Port> в адресной строке вебобозревателя, прежде чем получить доступ к камере. пр) http://IP-адрес: Порт НТТР http://192.168.1.100:8080

#### 5. Нажмите кнопку [Применить].

6. Если появится сообщение об успешной настройке, нажмите [ОК].

# <span id="page-48-0"></span>Настройка динамического IP-адреса

Получите IP-алрес от DHCP

- Примеры динамического IP-окружения
- Сервер DHCP назначает IP-адрес Широкополосный маршрутизатор с подключенными камерами.
- Прямое подключение камеры к модему с помощью протоколов DHCP
- Внутренний сервер DHCP назначает IP-адреса по локальной сети.
- 1. Выберите из списка камеру, у которой нужно изменить параметры IP.
- 2. Нажмите кнопку <IP Assign (Назначить IP) > на главной странице Device Manager.
- 3. Выберите < Obtain an IP address automatically (DHCP) (Получить IP-адрес автоматически (DHCP))>.
- 4. Нажмите кнопку [Apply (Применить)].
- 5. Если появится сообщение об успешной настройке, нажмите  $[OK]$ .

# РЕГИСТРАЦИЯ КАМЕРЫ ВРУЧНУЮ

Если не удается найти камеру с помощью функции поиска (если камера подключена к внешней сети), ее можно зарегистрировать удаленно, введя ее параметры IP вручную.

- 1. На главной странице Device Manager нажмите <Add Devices (Добавить устройства)> - <Manually Add Device (Добавить устройство вручную)>.
- 2. Введите нужный диапазон IP-адресов.
- 3. Выберите <Model Name (имя модели)> камеры, которую нужно зарегистрировать, и введите данные о порте НТТР, идентификатор и пароль.
- 4. Нажмите кнопку [Register (Зарегистрировать)].
- 5. Проверьте, зарегистрировалась ли камера.
	- Проверьте МАС-адрес на наклейке, прикрепленной к камере.

MACARAGO (MONTGOLDS)

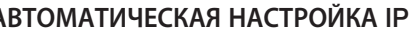

- 1. Выберите из списка камеру, для которой необходимо автоматически настроить параметры IP.
- 2. На главной странице Device Manager нажмите  $\lt +$  >. • Появится меню настроек оборудования.
- 3. Выберете в меню <Auto IP Configure (Автоматическая настройка IP)>.
- 4. Нажмите кнопку [Close (Закрыть)].

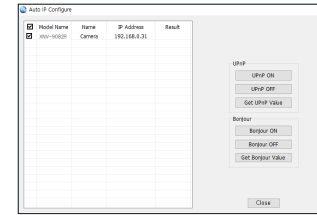

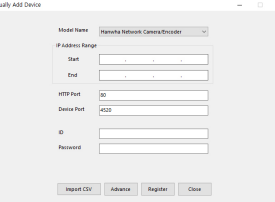

 $\boxed{235 \div 235 \div 235 \div 0}$  Without  $\boxed{4320}$ 

 $\begin{array}{|ccc|} \hline 168 & , & 38 & , & 6 \\ \hline \end{array}$ 

 $-188 + 326 + 63 + 2$ 

 $\boxed{102 \div 560 \div 0 \div 1}$  RTSP Port  $\boxed{554}$ 

 $\langle \textit{Lppr} \rangle = \langle \textit{Gone} \rangle$ 

# <span id="page-49-0"></span>НАСТРОЙКА ПЕРЕАДРЕСАЦИИ ДИАПАЗОНА ПОРТОВ (РАСПРЕДЕЛЕНИЕ ПОРТОВ)

После установки Широкополосный маршрутизатор с подключенными камерами необходимо настроить для него переадресацию диапазона портов, чтобы с удаленного компьютера можно было получить доступ к подключенным камерам.

# Переадресации диапазона портов вручную

1. В меню настроек Широкополосный маршрутизатор выберите <Applications & Gaming> - <Port Range Forward>.

Сведения о настройке переадресации диапазона портов для Широкополосный маршрутизатор стороннего производителя см. в его руководстве пользователя.

2. Выберите <TCP> и <UDP Port> для каждой камеры, подключенной к Широкополосный маршрутизатор. Номер каждого из портов, конфигурируемых в IPмаршрутизаторе, следует устанавливать в соответствии с номером, назначенным в пункте меню <Настройка> - <Basic> - <IP & Порт> в Web viewer камеры.

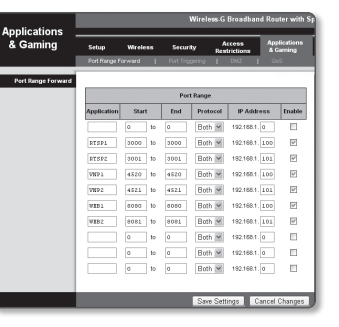

3. Затем нажмите кнопку [Save Settings]. Заданные настройки будут сохранены.

M ` Настройка переадресации портов является примером настройки IP-маршрутизатора CISCO.

` Параметры могут различаться в зависимости от модели Широкополосный маршрутизатор. Для получения дополнительных сведений см. руководство пользователя соответствующего маршрутизатора.

# Настройка переадресации диапазона портов для нескольких сетевых камер

- Правило переадресации порта для Широкополосный маршрутизатор можно задать с веб-страницы его настроек.
- С помощью экрана настройки камеры можно изменить все порты.

Когда камера 1 и камера 2 подключены к маршрутизатору:

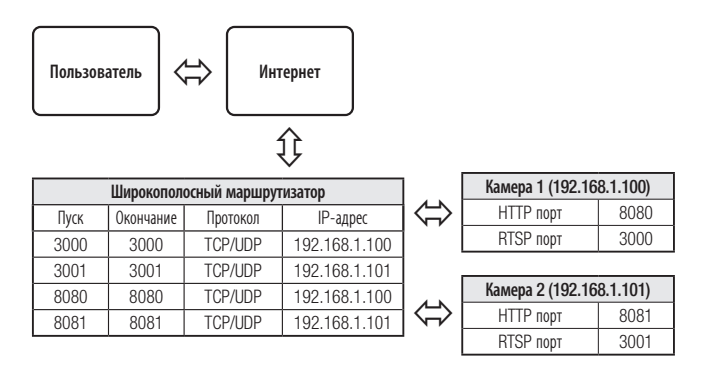

M = Переадресация портов выполняется без дополнительной настройки роутера, если роутер поддерживает функцию UPnP (включи и работай).

После соединения с сетевой камерой установите из меню <Быстрое соединение> флажок <Wisenet DDNS> в пункте "Настройки -> Сеть -> DDNS".

# <span id="page-50-0"></span>ПОДКЛЮЧЕНИЕ К КАМЕРЕ С ЛОКАЛЬНОГО КОМПЬЮТЕРА ОБЩЕГО ДОСТУПА

1. Запустите Device Manager.

Она выполнить поиск подключенных камер и составит список найденных.

2. Дважды щелкните нужную камеру, чтобы получить к ней доступ. Запустится веб-обозреватель и подключится к выбранной камере.

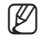

M = Получить доступ к найденной камере можно и другим способом: просто введите IP-адрес камеры в адресную строку вебобозревателя.

# ПОДКЛЮЧЕНИЕ К КАМЕРЕ С УДАЛЕННОГО КОМПЬЮТЕРА ЧЕРЕЗ ИНТЕРНЕТ

На удаленном компьютере, который не входит в сетевой кластер широкополосного маршрутизатора, пользователи не могут получить доступ к камерам в сети широкополосного маршрутизатора, используя URLадрес DDNS конкретной камеры.

- 1. Прежде чем получить доступ к камере в сети Широкополосный маршрутизатор, необходимо настроить переадресацию диапазона портов для Широкополосный маршрутизатор.
- 2. На удаленном компьютере запустите веб-обозреватель и введите DDNS URL-адрес камеры или IPадрес Широкополосный маршрутизатор в адресную строку. пр) http://ddns.hanwha-security.com/ID
- 

M ` Чтобы использовать Wisenet DDNS, зарегистрируйтесь на домашней странице Wisenet DDNS (http://ddns.hanwha-security.com) и зарегистрируйте продукт через меню [Мой DDNS]> [Зарегистрировать продукт].

# <span id="page-51-0"></span>ПОДКЛЮЧЕНИЕ К КАМЕРЕ

#### Обычный порядок действий

- 1. Запустите веб-обозреватель.
- 2. Введите IP-адрес камеры в адресную строку. пр) • IP-адрес (IPv4) : 192.168.1.100
	- $\rightarrow$  http://192.168.1.100
	- появится диалоговое окно входа.
	- IP-адрес (IPv6): 2001:230:abcd: ffff:0000:0000:ffff:1111

→ http://[2001:230:abcd:ffff:0000:0000:ffff:1111] - появится диалоговое окно входа.

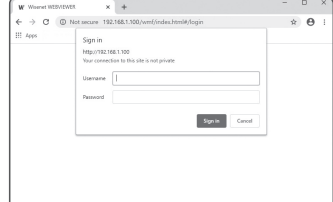

#### Номер порта HTTP отличен от 80

- 1. Запустите веб-обозреватель.
- 2. Введите IP-адрес и номер порта HTTP камеры в адресную строку. пр) IP-адрес: 192.168.1.100: номер порта HTTP(8080)
	- $\rightarrow$  http://192.168.1.100:8080 появится диалоговое окно входа.

# Использование URL-адреса

- 1. Запустите веб-обозреватель.
- 2. Введите DDNS URL-адрес камеры в адресную строку. пр) URL-адрес: http://ddns.hanwha-security.com/ID - появится диалоговое окно входа.

Сетевое подключение выключено только в среде LAN.

# Подключение через UPnP

- 1. Запустите систему клиента или операционную систму в подтверждение UPnP протокола.
- 2. Кликните имя камеры для поиска.
	- В операционной системе Windows кликните на имя камеры для поиска в меню сети.
	- Отобразится окно входа.

# Соединение через службу Bonjour

- 1. Запустите систему клиента или операционную систему в подтверждение Bonjour протокола.
- 2. Кликните имя камеры для поиска.
	- В операционной системе Mac кликните имя камеры для поиска во вкладке Bonjour в браузере Safari.
	- Отобразится окно входа.

# Просмотр DDNS-адреса

Если камера подключена непосредственно к кабельному модему на основе DHCP или к модему DSL, то IP-адрес будет изменяться каждый раз при соединении с Интернет-провайдером (компанией, с которой у вас подписка).

В этом случае вам не будет сообщаться об изменении IP-адреса, выполненном DDNS.

Если вы зарегистрируете устройство с динамическим IP-адресом на сервере DDNS, то во время доступа к этому устройству вы всегда можете проверить, как изменился его IP-адрес.

Чтобы зарегистрировать устройство на сервере <DDNS>, посетите веб-сайт http://ddns.hanwha-security. com. Сначала зарегистрируйте камеру, а затем задайте <Сеть> - <DDNS> для <Wisenet DDNS> в программе Web Viewer, а также укажите < Код продукта>, который использовался для регистрации DDNS.

# <span id="page-52-0"></span>УСТАНОВКА ПАРОЛЯ

Когда доступ к продукту выполняется первый раз, необходимо зарегистрировать пароль входа в систему.

- Для нового пароля от 8 до 9 символов, необходимо использовать не менее  $\alpha$ З символов из числа следующих: строчные/прописные буквы, цифры и специальные символы. Для пароля от 10 до 15 символов необходимо использовать не менее 2 типов указанных символов.
	- Допускаются следующие специальные символы : ~ `!@#\$%^\*() - $+= 0.37$

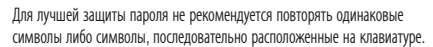

= При утрате пароля можно нажать кнопку [RESET] для инициализации продукта. Не теряйте пароль, сохраните его в записной книжке или запомните

Administrator password change

User name may not be used as passwo - The following special characters can be used: ~"40/45%\*\*\*\* -\*\*\* (20.2)

- The weaverage agreem commences com server and compared to the most state and the state of the state of the state of the state of the state of the state of the state of the state of the state of the state of the state of

Apply

New passwor Confirm new pa

# ВХОД

 $\overline{\mathbf{u}}$ 

 $\Box$ 

При каждом доступе к камере будет появляться окно входа. Укажите идентификатор пользователя и пароль для доступа к камере.

- 1. Введите "admin" в поле ввода <User Name>. Идентификатор администратора "admin" постоянный и не подлежит изменению.
- 2. Введите пароль в поле ввода <Password>.
- 3. Нажмите кнопку [Sign in]. После входа в систему отобразится экран интерактивной программы просмотра.
	- При доступе к камере через модуль Web viewer уделите внимание
	- безопасности и проверьте, зашифрованы ли данные, содержащие изображение.
- = Если установить флажок "Remember my credentials" во время ввода данных, то в следующий раз и далее вход в систему будет  $\mathbb{Z}$ выполняться автоматически без запроса ланных.
	- = Лучшее качество видео обеспечивается при размере экрана 100%. При уменьшении экрана изображение может быть обрезано по краям.

### **НАСТРОЙКА WEB VIEWER** 1. Щелкните по значку [Настройка ( 33). 2. Откроется окно настроек. 3. Можно задать по локальной сети базовую информацию о камере, а также настройки видео, аудио, - If the password is 8 to 9 characters long, then it must include a combination of at least 3 of the foll<br>character types: alphabet letters with uppercase or lowercase, numbers, and special characters. локальной сети, событий, анализа и системы. - If the passwood is longer than 10 characters, then it was continued in a partial characters.<br>The passwood is longer than 10 characters, then it must include a combination of at least 2 of the<br>subscribes and state hypes:

4. Выберите <Справка (  $\textcircled{?}$  )> для просмотра подробного описания каждой функции.

# Sign in http://192.168.1.100 Your connection to this site is not private Username Password Cancel

# <span id="page-53-0"></span>ПОИСК И УСТРАНЕНИЕ НЕПОЛАДОК

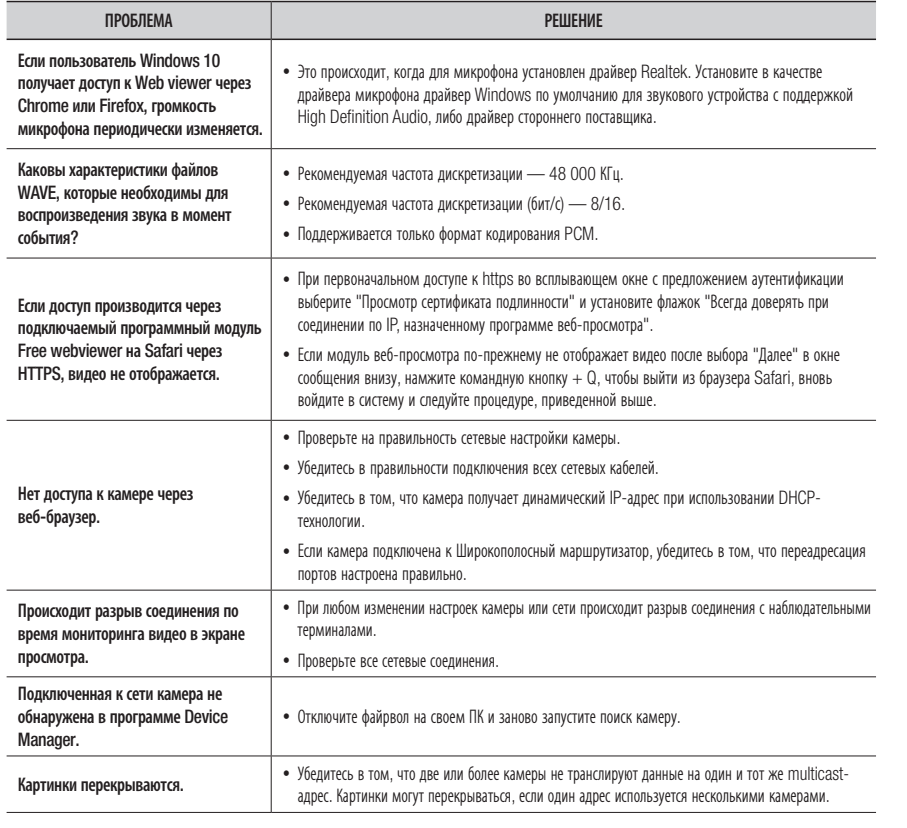

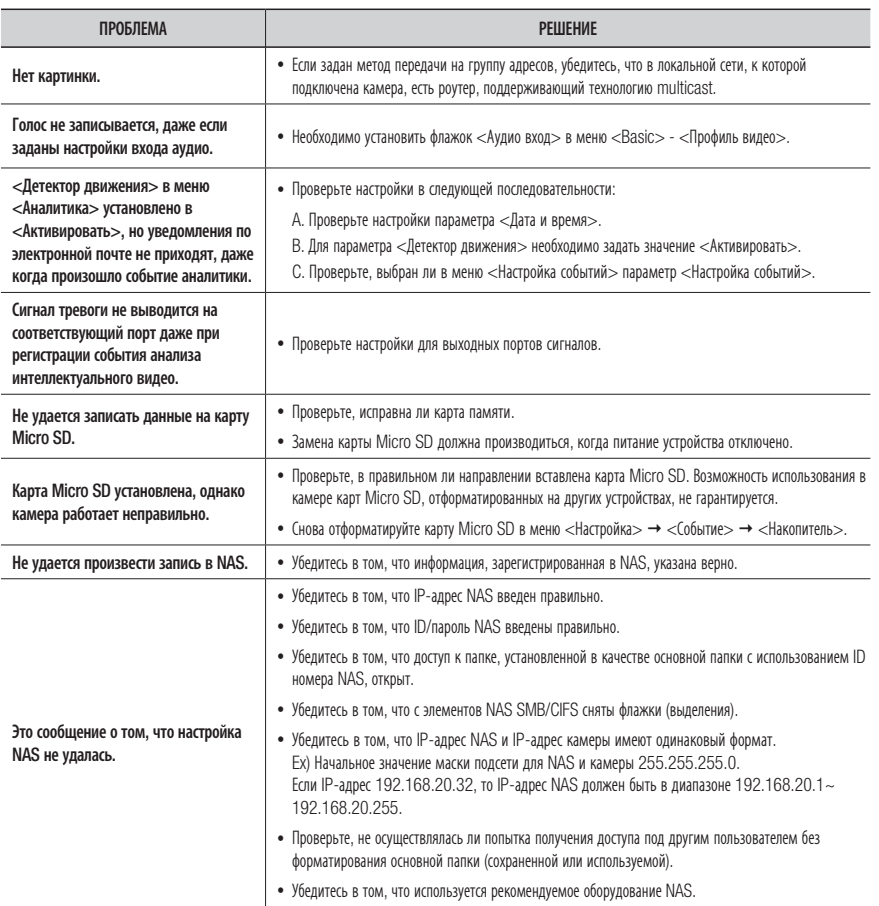

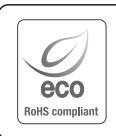

Компания Hanwha Techwin заботится об окружающей среде и прилагает усилия для ее сохранения на всех этапах производства и предоставляет потребителям экологически безопасную продукцию. Знак Eco демонстрирует цель компании Hanwha Techwin по созданию экологически безопасной продукции и указывает на соответствие изделия директиве ЕС RoHS.

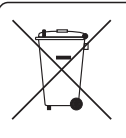

 $\cancel{R}$ 

#### Правильная утилизация данного устройства (Утилизация электрического и электронного оборудования)

(Действует во всех странах Европейского Союза и других странах Европы, принявших систему разделения отходов)

Подобная маркировка на изделии, принадлежностях или в руководстве к нему предупреждает, что по истечении срока службы изделие или электронные принадлежности для него (например, зарядное устройство, наушники, кабель USB) не следует выбрасывать вместе с другим бытовым мусором. Чтобы избежать вредного воздействия на окружающую среду или на здоровье человека от неконтролируемой утилизации отходов, следует отделять маркированные подобным образом изделия от другого мусора для соответствующей переработки и повторного использования в качестве сырья. За подробной информацией о месте и способе экологически безопасной утилизации бытовым потребителям следует обращаться к продавцу данного изделия или в органы местного самоуправления.

Промышленным потребителям необходимо обратиться к поставщику, чтобы уточнить сроки и условия договора куплипродажи. Подобные изделия и электронные принадлежности не следует утилизировать вместе с другими производственными отходами.

#### Правила утилизации батарей данного изделия

(Действительны в Европейском Союзе и иных европейских странах с системами раздельной утилизации.)

Данная маркировка на батарее или упаковке указывает на запрет утилизации изделия с иными бытовыми отходами по окончании срока службы. При наличии маркировки, химические символы Hg, Cd или Pb указывают на содержание в батарее ртути, кадмия или свинца выше контрольных уровней, Указанных в директиве ЕС 2006/66. При неправильной утилизации батарей, данные вещества могут нанести вред здоровью человека или окружающей среде. Для защиты природных ресурсов и поддержки повторного использования материалов рекомендуется хранить батареи отдельно от других типов отходов и утилизировать их через местную систему бесплатного возврата батарей.

Замена аккумуляторов, встроенных в данное изделие, пользователем не предусмотрена. Информация по замене аккумуляторов может быть получена у обслуживающей компании.

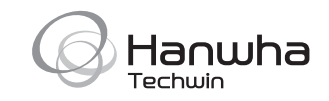

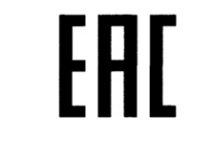

Подлежит использованию по назначению в нормальных условиях Срок службы : 7 лет.